# UNIVERZITA PALACKEHO V OLOMOUCI ´ PRIRODOVEDECKA FAKULTA KATEDRA ALGEBRY A GEOMETRIE

# BAKALÁŘSKÁ PRÁCE

# Grafické studio pomocí volně šířených programů

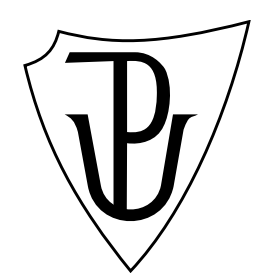

Vedoucí bakalářské práce: Doc. RNDr. Lukáš Rachůnek, Ph.D. Rok odevzdání:  $2014$ 

Vypracoval: Martina Tkadlecová M-DG, III. ročník

## Prohlášení

Prohlašuji, že jsem bakalářskou práci zpracovala samostatně pod vedením pana Doc. Lukáše Rachůnka s použitím uvedené literatury.

V Olomouci dne 20. dubna 2014

## Poděkování

Na tomto místě bych chtěla poděkovat především svému vedoucímu bakalářské práce Doc. Lukáši Rachůnkovi, že měl se mnou dostatek trpělivosti, aby mi pomohl dovést tuto práci ke zdárnému konci.

# Obsah

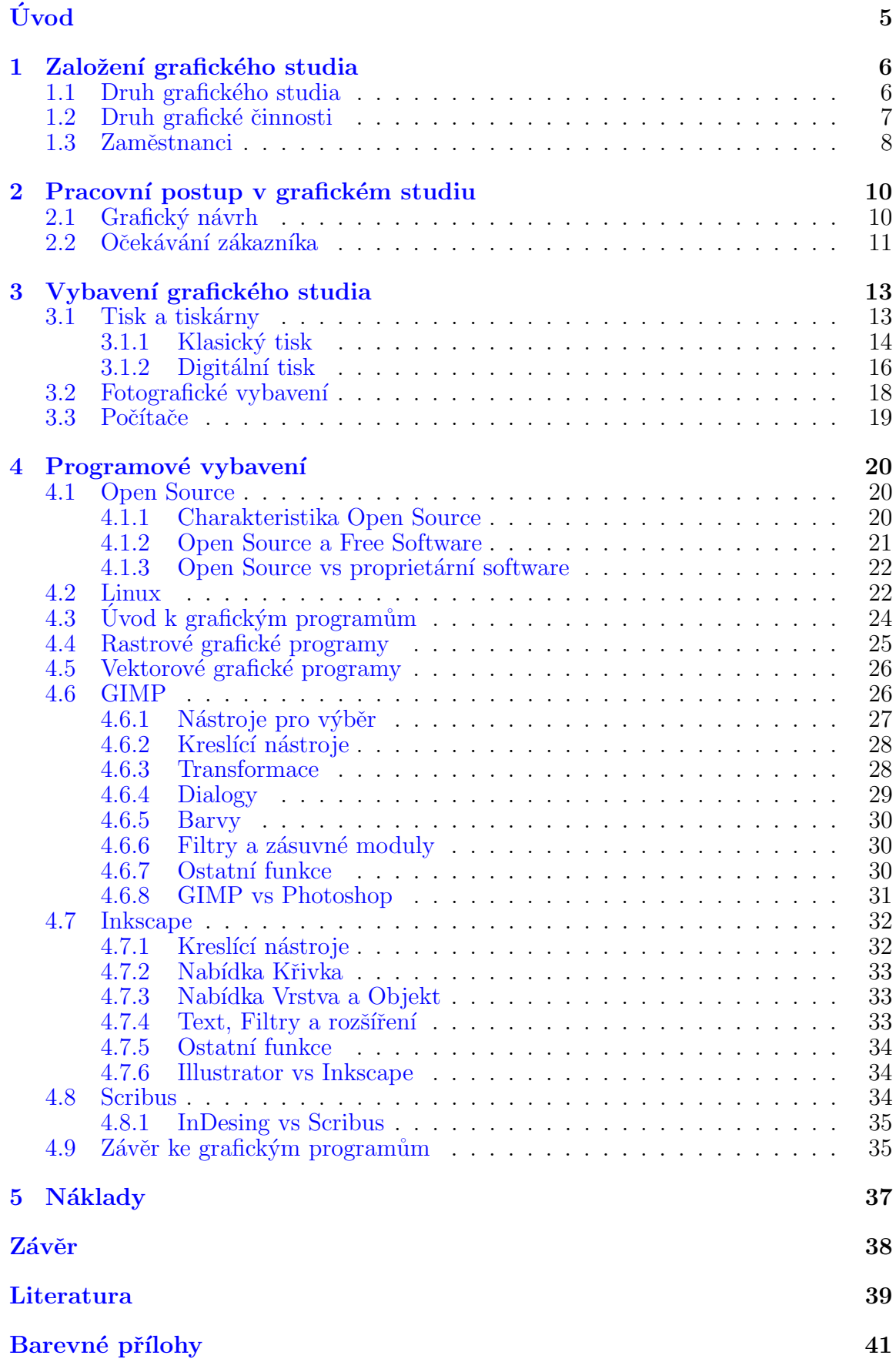

# Seznam obrázků

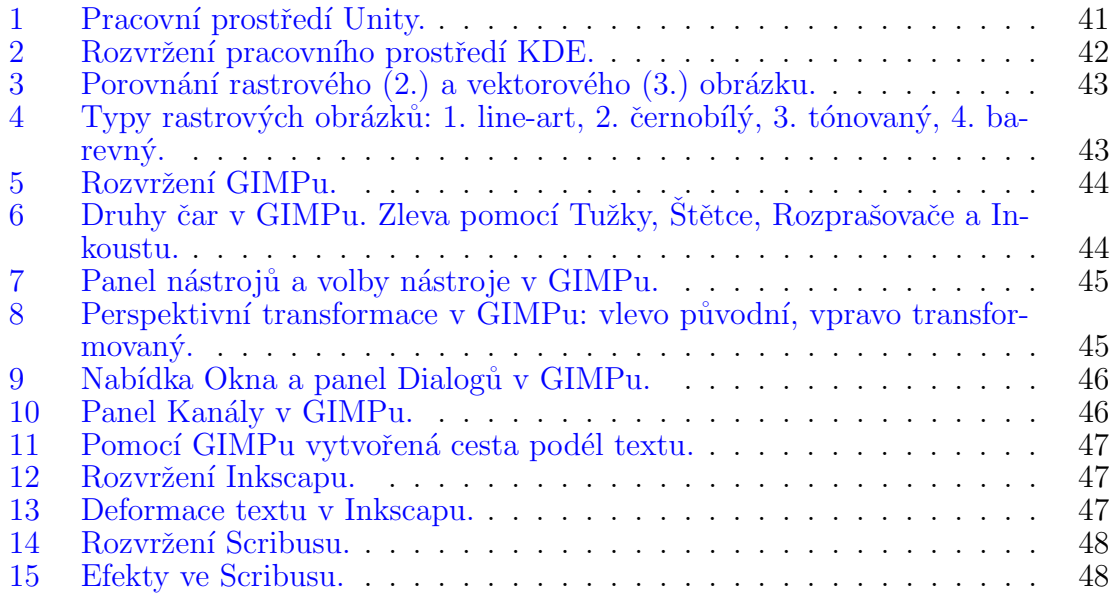

# <span id="page-5-0"></span>Uvod ´

Cílem mé práce je zjistit, zda lze vytvořit grafické studio pouze pomocí volně šířených programů a tím ušetřit peníze lidem, co by si takové grafické studio chtěli založit. Dalším mým cílem je seznámit Vás s volně šiřitelnými grafickými programy, problematikou grafického studia, vybavením grafického studia a také s typy tisku.

Tuto práci jsem pojala jako návod pro lidi, co by si chtěli zřídit grafické studio pomocí volně šířených programů. Díky této práci se budou moct rozhodnout, jestli chtějí nebo ne takovéto grafické studio.

Také bych chtěla zjistit, jestli volně šířené programy stačí svojí úrovní pro $gram\$ um placen $\acute{y}m$ .

Text je v podstatě rozdělený na dvě části. V první části se věnuji grafickému studiu všeobecně, kde se dozvíte něco o vybavení a seznámím Vás s druhem tisku a v druhé části se zabývám volně šiřitelným softwarem počítače, který by šlo v takovémto studiu použít.

# <span id="page-6-0"></span>1. Založení grafického studia

V této kapitole si řekneme pár věcí, na které bychom neměli před založením grafického studia nebo jakékoliv jiné firmy zapomenout.

Základem všeho je mít svoje vlastní představy a mít vše promyšlené dopředu. Musíme vědět, jaký typ grafického studia si chceme zřídit, kde budeme mít prostory, kolik chceme mít zaměstnanců a také v neposlední řadě kolik můžeme do začátku investovat peněz.

Poté nás čekají různé administrativní záležitosti jako živnostenský list, dobré obchodní podmínky a spousta dalších věcí. Pro tento účel je dobré mít nějakou účetní, která by nám se vším poradila a také nechat nejlépe právníka, přečíst naše obchodní podmínky, ať se zbytečně kvůli nějakým nesrovnalostem nedostaneme do nesnází. Pro začátek je nejlepší nemít účetní přímo jako stálého zaměstnance, ale pouze jako osobu, co tyto věci dělá nárazově a na živnostenský list.

Velmi důležitá část našeho podnikání se musí zabývat reklamou, protože pokud nebudeme známí, tak se budeme těžko prosazovat i kdybychom byli velice dobří. Z počátku nemůžeme čekat zázraky a musíme počítat s tím, že všechno nepůjde hned a možná si pár měsíců nevyděláme ani na nájem prostorů našeho grafického studia. Proto je dobré mít nějaké peněžní rezervy a hlavně trpělivost. Musíme si shánět zákazníky, popřípadě nabízet nějaké výhodné akce, při kterých možná proděláme, ale bude nás někdo znát. Pokud svoji práci odvedeme dobře, s největší pravděpodobností nás zákazník doporučí dál.

V dnešní době obrovskou roli hraje internet, proto bychom měli mít kvalitní a přitažlivé webové stránky, které budou vizitkou i naší grafické práce a podle toho si udělají lidé o nás představy. Samozřejmě musíme mít svoje stránky zaregistrované v různých vyhledávačích firem. Můžeme mít výborně vypracované webové stránky, ale když nás bude těžké najít na internetu, tak nejspíš neuspějeme.

To bylo pár takových všeobecných rad pro začátek a doufám, že byly užitečné. Nyní se budeme zabývat výhradně grafickým studiem.

## <span id="page-6-1"></span>1.1. Druh grafického studia

Už na začátku bylo zmíněno, že musíme mít vlastní představy pro to, jak by mělo naše grafické studio vypadat. To znamená, že musíme vědět, pro koho chceme dělat, co všechno chceme dělat, jaký bude styl grafické práce a až úplně nakonec se zabýváme cenami. V následující části se budeme věnovat jednotlivým bodům.

Vědět, kdo je naším zákazníkem, je velice podstatné. Můžeme se orientovat na zakázky pro firmy. Pokud se takto rozhodneme, potřebujeme mít nějakou firmu zajištěnou ještě dřív, než začneme něco podnikat. Tato první zakázka nám může vytvořit jméno na trhu. Ovšem sehnat firmu, pokud nás nikdo nezná není jednoduché, popřípadě shánět potom další firmy. V druhém případě se můžeme orientovat výhradně na fyzické osoby. Tato možnost je pravděpodobnější a jednodušší. Ovšem musíme počítat s menším výdělkem. Samozřejmě je také možnost obě tyto varianty zkombinovat.

Dalším bodem je, co všechno chceme dělat. To znamená, jestli budeme například dělat grafiku pro internetové potřeby, nebo pro tištěnou podobu. Bylo by dobré orientovat se na obě tyto věci. Čím víc toho budeme nabízet, tím více bychom měli být pro lidi atraktivnějšími. Pokud se rozhodneme pro internetovou grafiku, budeme potřebovat člověka, co rozumí programování webových stránek apod. Druhem grafické činnosti se budeme zabývat v další podkapitole.

Musíme vědět, jak již bylo psáno, jaký bude styl naší grafické práce. Což zahrnuje, jestli zvolíme stejný styl jako ostatní, a nebo jestli přijdeme s nějakou změnou. Pokud se rozhodneme dělat to jako ostatní, tak musíme počítat s tím, že se to bude sice lidem líbit, ale je tady obrovská konkurence. A pokud se budeme chtít odlišovat, tak naše práce nemusí být tak univerzálně použitelná, jako styl, který je právě v módě, tudíž bude vhodná pro menší okruh lidí, ale možná právě pro tuto zvláštnost bude přínosná a tito lidé nás budou kvůli tomu vyhledávat.

Jak už bylo zmíněno, tak cenami naší grafické práce se zabýváme úplně nakonec. Musíme brát ohled na ceny u konkurence a samozřejmě by neměly být prodělečné. Ceny můžeme měnit v průběhu fungování.

## <span id="page-7-0"></span>1.2. Druh grafické činnosti

Musíme vědět, co chceme dělat a pro koho. V rámci svého grafického studia můžeme být i studio polygrafické a fotografické. Všechno spolu souvisí, takže by bylo dobré, kdybychom nabízeli všechny tyto služby alespoň okrajově.

Teď se budeme zabývat konkrétními službami v rámci grafického studia. Rozdělíme si grafické činnosti do těchto základních kategorií: grafický design, logotypy, webdesign, internetov´e aplikace, pokud budeme i fotografick´e studio, tak to budou souhrnně služby fotografické a pokud budeme i studio polygrafické, tak tuto kategorii nazvu tiskoviny. Toto rozdělení je inspirované olomouckým grafickým studiem Palec.

Pod kategorií grafický design si můžeme představit výrobu reklamních materiálů, grafické návrhy vizitek, přání, knih popřípadě grafika prezentačních materiálů. Může to být jak v podobě tiskové, tak v elektronické. Do této kategorie můžeme přidat 3D grafiku.

Kategorií logotypy rozumíme návrhy různých firemních či osobních značek, které se budou přímo hodit do námi navrhovaného firemního stylu.

Webdesignem můžeme chápat jako výrobu webových stránek. Webové stránky jak navrhujeme, tak přímo i vyrábíme. Popřípadě můžeme za zákazníka zajišťovat doménu, hosting a celkový provoz. Při výrobě webových stránek nesmíme zapomínat na to, co na lidi nejvíc působí, kam se dívají jako první a podobné další věci, které ´uzce souvis´ı s marketingem. Na tyto z´aleˇzitosti bychom nemˇeli samozˇrejmˇe zapomenout při vytváření každé části, díky které si firmu našeho zákazníka budou vybírat jeho zákazníci. A pokud bude firma, které jsme vytvořili webové stránky, prosperovat, získáme tím pozitivní reklamu. S webdesignem souvisejí i online aplikace, které obvykle bývají na webových stránkách, a jejich výroba tedy také spadá do našeho oboru.

Fotografické služby zahrnují vše, co souvisí s fotografováním. To znamená výrobu pasových fotografií, fotografování různých akcí až po vytváření fotografií uměleckých. Můžeme do této kategorie zahrnout i úpravu fotografií případně jejich rekonstrukci do digitální podoby.

Poslední kategorií jsou tiskoviny. Zde ovšem nepatří pouze kopírování, tisk případně sazba knih či novin, ale také například potisky na různé dárkové předměty trička, hrnky apod.

Samozřejmě nemusíme dělat všechny zmiňované služby, ale můžeme si vybrat, dle naší představy. Je spousta dalších činností, které jsme si nezmínili, ale to neznamená, že do grafického studia nepatří.

#### <span id="page-8-0"></span>1.3. Zaměstnanci

Teď se budeme věnovat výběru zaměstnanců. S tímto úzce souvisí to, jak chceme naše grafické studio pojmout. Nebudeme tady zmiňovat základní vlastnosti každého zaměstnance, ale výhradně se zaměříme na problém grafického studia. Kromě toho, že budeme potřebovat nějaké administrativní pracovníky, o kterých již byla zmínka, tak hlavně budeme potřebovat grafiky, fotografy, IT technology případně lidi, co rozumí marketingu. V menších studií obvykle grafikem bývá zároveň fotograf a případně může tento člověk zastávat i další funkce.

Grafické studio, které bude používat volně šiřitelný software bude potřebovat člověka, který tyto programy umí používat. Případně velice učenlivého, co se to hbitě naučí. Největší problém volně šiřitelných programů je, že se koná minimum kurzů v češtině (na rozdíl od společnosti Adobe), které by našeho grafika zdokonalovaly. A dalším problémem může být to, že většina uživatelských příruček je v cizím jazyce. Tudíž by měl člověk, kterého do této funkce přijmeme ovládat cizí jazyk (nejlépe angličtinu). Nehledě na to, že v oblasti podnikání hraje cizí jazyk velice významnou roli. Pokud jde o grafický styl našeho potenciálního zaměstnance, měl by nám vyhovovat, protože naše studio je ten, kdo bude výsledný produkt prodávat, a když se nám produkt nebude líbit, tak to budeme, byť nevědomě, dávat najevo. Obvykle dobří grafici dokáží být i dobří fotografové, protože mají pro to určitý cit, z tohoto důvodu si dovolím tato povolání sloučit do jednoho. Bude samozřejmě velice náročné najít osobu, s kterou se budeme shodovat a navíc to bude výborný grafik a bude umět používat námi požadované programy. Pokud se nám to podaří, tak máme z hlediska výběru zaměstnanců to nejhorší za sebou.

Jak již bylo zmíněno, budeme potřebovat IT technologa. Může to být opět zároveň grafik, to se samozřejmě nevylučuje. Tento člověk bude pracovat na programování webových stránek, grafice webových aplikací a v neposlední řadě s technickými problémy v našem studiu. Už jsme si poukazovali na to, že v dnešní době se hlavně používá grafika v elektronické podobě, ale důležitá je i příprava pro tisk, proto se pravděpodobně vydáme kombinovanou cestou. IT technolog není pochopitelně nutnost. Můžeme dělat grafické ztvárnění např. webových stránek bez něho a příslušná firma poté naše grafické práce dá jejich IT technologovi, který to do webových stránek zakomponuje. Ovšem nejjednodušší je, když můžeme celou zakázku zpracovat v našem studiu.

Pokud jde o oblast marketingu je reklama velice důležitá. Navíc při výrobě reklamních prospektů pro jiné firmy se nám zaměstnanec, co rozumí marketingu, bude velmi hodit. Takovýto člověk by měl mít s marketingem nějakou zkušenost. Měl by vědět, jak funguje psychologie reklamy a samozřejmě další mechanismy marketingu.

O druhu zaměstnanců a jejich počtu rozhodujeme my a pokud narazíme na dobrý tým, tak to může vyjít.

# <span id="page-10-0"></span>2. Pracovní postup v grafickém studiu

Nyní se budu zabývat pracovním postupem v grafickém studiu. Teď jsme ve fázi, kdy už máme svoje zaměstnance, sídlo, kde pracujeme a vybavení, které bude zmíněno později.

Záleží na činnostech, které se rozhodneme vykonávat. Můžeme být zároveň polygrafické studio a fotoateliér. O druzích grafické činnosti se budeme bavit v další podkapitole. Nyní si nastíníme všeobecný pracovní postup.

Obvykle se to odehrává tak, když už si nás zákazník vybere, že nám předloží svoje základní požadavky a my se pak postupem času s ním domlouváme, až docílíme pro něj přijatelného výsledku. Uvedeme si to na příkladě, že náš zákazník si chce nechat vyrobit reklamní plakát pro jeho malý obchod. Popíše nám, co prodává, co by mělo být na plakátu a jak si představuje barevné provedení. Samozřejmě může přijít zákazník, co nemá skoro žádnou představu a v tom případě je to čistě na naší kreativitě, ale kvůli tomu, že nám zákazník svoji představu málo popsal, tak jsou pak obvykle zdlouhavější domluvy o tom, jak máme náš návrh pozměnit. Měli bychom mít více návrhů, mezi kterými se bude vybírat. Podrobněji se grafickým návrhem budeme zabývat v další podkapitole. Poté, co už máme grafický návrh hotový a schválený zákazníkem je na řadě v případě zmiňovaného plakátu tisk. Musíme počítat s tím, že to na počítači obvykle vypadá jinak než v tištěné podobě a musíme mít grafický výtvor pouze s barvami CMYK (které používá tiskárna), ale o nich se budu podrobněji zmiňovat v části věnované digitálnímu tisku.

Je pochopitelné, že když bude grafický návrh záležet jen na kreativitě grafika a zákazník nebude mít konkrétní představy, tak to samozřejmě dá víc práce a navíc musíme vytvořit více návrhů. Tudíž takováto práce musí být přirozeně dražší.

## <span id="page-10-1"></span>2.1. Grafický návrh

Již jsme zmínili, že záleží na tom, jestli bude mít zákazník konkrétní představy nebo ne. Každý grafický návrh by měl nejprve začínat v hlavě tvůrce. Grafik by si měl rozvrhnout, co a jak bude dělat. Často si například svůj návrh nejprve načrtne na papír a až teprve potom něco vytváří. Může to samozřejmě promýšlet při vytváření, ale obvykle výsledek nebývá tak kvalitní, jako když je promyšlený předem.

Při přemýšlení o svém grafickém návrhu například zjistíme, že by bylo dobré tam dát nějaké fotografie, které nám zákazník nedodal. Samozřejmě je nemůžeme jen tak stáhnout z internetu a použít, ale musíme si je sami pořídit. Pokud budeme třeba dělat už rozebíraný plakát pro nějaký obchod, tak tam můžeme dát fotografie některých produktů případně i toho obchodu. Také můžeme do tohoto návrhu dávat kresby vytvořené v nějaké vektorovém editoru a jiné kresby.

Když už máme všechny podklady, jako jsou fotografie, kresby apod., můžeme začít skládat tyto věci dohromady tak, jak jsme to měli na začátku naplánované. Pochopitelně můžeme poté zjistit, že by to jinak mohlo vypadat lépe apod.

Tímto způsobem uděláme několik návrhů a ukážeme zákazníkovi. Zákazník si vybere, co se mu nejvíce líbí, nebo si nic nevybere a požádá nás ještě o další návrh. Často když už si zákazník něco vybere, tak už si sám určí, čím by to chtěl vylepšit, nebo co bychom tam měli změnit.

Poté probíhají postupné změny grafického návrhu do té doby, než s tím bude zákazník plně spokojený.

## <span id="page-11-0"></span>2.2. Očekávání zákazníka

Můžeme mít zákazníka, co bude přesně vědět, jak by ten grafický návrh měl vypadat, pak zákazníka, co nebude mít skoro žádnou představu a nakonec něco mezi těmito dvěma možnostmi.

Pokud má zákazník zcela konkrétní představu, tak předpokládá, že to uděláme přesně tak, jak on si myslí. A také samozřejmě očekává, že tuto práci zvládneme během krátkého časového rozmezí. Obvykle tento úkol patří pro grafiky mezi ty jednodušší, akorát je tento styl práce možná časem nebude bavit a nebudou do toho dávat své srdce. Zákazník s konkrétními představami očekává, že to bude přesně tak, jak to má ve své hlavně a často to nedokáže hned interpretovat, tak probíhají mezi zákazníkem a grafikem drobné konzultace. Vždy samozřejmě záleží na lidech, na které narazíme. Může to být skromný zákazník, kterému drobné odlišnosti od jeho představy nevadí, ale taky může být puntičkářský a ten očekává perfektní práci.

Když k nám přijde zákazník, co má jen částečnou představu o tom, jak by to mělo vypadat, je to dle mého názoru nejlepší možnost. Grafik netvoří úplně naslepo a může ze sebe vydat více kreativity, než kdyby měl přikázané, kde co přesně má být. Takováto práce je pro grafika atraktivnější. Jednak je lépe placená a také se dělává s větším nadšením. I zde ovšem platí, že se hned nemusíme shodovat s představami zákazníka, takže se provádějí opravy, nebo když se neshodneme vůbec, tak je potřeba skoro začít znovu.

Posledním udaným druhem zákazníka, je ten, co nemá žádnou představu. Většinou zákazník, alespoň nějakou částečnou představu má, ale pochopitelně ji mít nemusí. V tomto případě čistě záleží na kreativitě a zkušenostech grafika, což může, ale i nemusí být dobře. Grafik má svůj styl a není samozřejmostí, že se každému zamlouvá. Jak už bylo psáno, tak grafik předkládá zákazníkovi několik návrhů, na kterých poté pracuje. A mezi těmito návrhy by měl být alespoň jeden, co přímo nebude v jeho stylu, ale díky čemuž dává zákazníkovi lepší možnost výběru. Grafická práce bez zákazníkových představ trvá obvykle nejdéle. Jednak bývá rozsáhlejší komunikace a také trvá nějakou dobu, než grafik přijde na nějaký vhodný nápad.

Mělo by nám záležet především na spokojenosti zákazníka. Musíme respektovat to, že každý má jiný smysl pro krásu a v žádném případě se nesmíme se zákazníkem hádat. Spokojenost zákazníka bude součástí naší reklamy.

# <span id="page-13-0"></span>3. Vybavení grafického studia

V této kapitole se budeme zaobírat vybavením grafického studia z hlediska fyzického vybavení. Programové vybavení si budeme popisovat zvlášť v další kapitole. Některé vybavení, co budeme rozebírat, nemusí být nutně součástí našeho grafického studia.

Při popisování vybavení budeme předpokládat, že jsme se rozhodli být studiem grafickým, zároveň alespoň okrajově polygrafickým a i fotografickým.

Vybavení je samozřejmě nezbytnou součástí grafického studia a ze začátku nás to bude stát spoustu peněz s čímž ovšem musíme počítat. Jelikož je vybavení velice finančně náročná věc, tak je člověk rád kdykoliv, když může něco ušetřit. Proto jsem se rozhodla zjistit, jestli by bylo možné v programovém vybavení použít pouze volně šiřitelné programy. O nákladech na programové vybavení se budeme bavit v poslední kapitole.

Předtím než začneme pořizovat vybavení, musíme mít vybrané místo pro naše studio a od toho se odvíjí, kolik si toho pořídíme. V této kapitole nebudeme rozebírat vybavení jako stoly, židle a další nábytek bez čehož by grafické studio samozřejmě fungovalo špatně. Židle a stůl jsou beze sporu velmi důležité součásti, protože pokud se našemu zaměstnanci bude například špatně sedět a budou ho bolet záda, což bývá častý problém u sedavého povolání, tak jeho práce nebude tak kvalitní a nejspíš bude i pomalejší než při pohodlí. My se spíše zaměříme na elektronické vybavení popřípadě různé fotografické pomůcky.

Vybavení grafického studia si rozdělíme do tří základních částí: tiskárny, fotografické vybavení a počítače (pouze hardware, software v další kapitole). Toto rozdělení vyplývá z potřeb pro jednotlivé druhy studií, které jsme si již jmenovali.

## <span id="page-13-1"></span>3.1. Tisk a tiskárny

V této kapitole se budu zabývat druhy tisku a tiskáren, které můžeme ve svém studiu použít. Podotýkám, že můžeme, protože tiskové vybavení je velice drahé a pokud budeme mít menší rozpočet, tak si budeme muset vybrat jen ty základní tiskárny a časem můžeme svoje studio vylepšovat. Hodně cenově náročné typy tiskáren jsou vhodnější čistě do nějakého polygrafického studia. Otázkou totiž je, jestli by se nám investované peníze vrátily a navíc by s tím byla spousta práce a také potřeba prostoru. Tisk můžeme rozdělit na klasický a digitální. Klasický tisk se používá pro tisk velkého množství stejného podkladu a spíše v nějakých velkých studiích. Existuje také tzv. 3D tisk, který se objevil již v roce 1984, přičemž tisk digitální se objevil až 1993, ale tím se zabývat nebudu, i když je to velice zajímavé.

#### <span id="page-14-0"></span>3.1.1. Klasický tisk

Klasický tisk je druh tisku, kdy potřebujeme tzv. tiskovou formu. Například při tisku knihy se zhotoví tisková forma pro každou stránku, vytiskne se určitý počet jednotlivých stránek a pak se to kompletuje dohromady. Základní technologie klasického tisku můžeme rozdělit těchto čtyř skupin: tisk z výšky, tisk z hloubky, tisk z plochy a průtlačný tisk.

Tisk z výšky funguje na principu vyvýšených míst na tzv. tiskové formě a tato tisková forma se obtiskuje buď přímo na papír, a nebo na váleček, který se obtiskuje na papír. Typy tisku z výšky jsou knihtisk a flexografie.

Knihtisk je tisk z výšky plochý, což znamená, že je text nanášen pomocí plochého nástroje, kde je to co chceme vytisknout na vyvýšené ploše. Knihtisk je nejstarší technika tisku vynalezená Johanesem Guttenbergem v roce 1440. [\[1\]](#page-39-0) Tisk se uskutečňuje pomocí již zmiňované pevné tiskové formy, kde je ovšem text zrcadlově obrácený. Jeho princip si můžeme představit jako razítko. Tisková forma je z kovu nebo ze dřeva. Knihtisk se obvykle používá na sazbu pomocí jedné barvy a pro větší objem, protože výroba tiskové formy je cenově náročná a nevyplatilo by se to pro tisk menšího množství. Tudíž se používá pro sazbu knih, vizitek, reklamních letáků popřípadě pro tisk výseků pro obaly různých výrobků apod.

Druhým typem tisku z výšky je již zmiňovaná flexografie. Ta se liší od knihtisku tím, že tisková forma je obvykle z pryže, která se navléká na váleček a po té se na tiskový válec přidá barva a v tlaku se vyrobí tisk. Barva se na váleček může nanášet pomocí UV záření. [\[2\]](#page-39-1)

Problém je v tom, že při navléknutí na válec se pryž deformuje. Tudíž při výrobě tiskové formy musíme na tuto deformaci myslet. Tento druh tisku se využívá pro tisk na výrobky z měkkých materiálů (plast) nebo také na karton. Tímto druhem tisku se dají vytvářet i barevné rastrové obrázky, což nám knihtisk neumožňoval.

Tisk z plochy se uskutečňuje pomocí plochého povrchu. Barvy se zde především nanášejí díky neschopnosti míšení oleje a vody. Typy tisku patřící do této skupiny jsou: litografie, světlotisk a ofsetový tisk.

Při litografii je tiskovou formou rovný povrch kamene, kterým je obvykle vápenec. Tisknutelná plocha se nanáší mastnou křídou nebo mastnou tuží. Poté se nenamaštěná místa navlhčí vodou, aby se zde nedostala barva. Jelikož se zde používá inkoust na bázi oleje, tak se dostane pouze do mastných ploch. [\[3\]](#page-39-2) Papír je kladen na takto vytvořenou tiskovou formu. Samozřejmě se papír klade pomocí litografického stroje nikoliv ručně. Litografie je pomalým druhem tisku a v dnešní době, je nahrazována tiskem ofsetovým.

Ofsetový tisk můžeme překládat jako tisk přenosný. Obraz je napuštěný na tiskové desce, pomocí stejné metody jako u litografie, která se tiskne na pryžový válec a tento válec tiskne na papír. Obraz tudíž nemusí být zrcadlově obrácený. Ofsetové desky jsou obvykle ze zinku, hliníku popřípadě jiné kombinace kovů. [\[4\]](#page-39-3) Při moderním ofsetovém tisku se využívá tří válců. Jeden je tisková forma, další slouží jako přenosový válec který tiskne na papír a pod ním je ještě válec, co způsobuje protitlak a tím můžeme mít barvu na papíře více či méně výraznou.

Ofsetový tisk je nejpoužívanější ze všech klasických tisků a dokáže vytisknout i drobné detaily. Při ofsetovém tisku se může buď využívat hydrofobie nebo se např. na netisknoucí místa dá vrstva silikonu, která bude barvy rovněž odpuzovat jako voda barvu olejovou.

Světlotisk je typ tisku, který se využívá při výrobě fotografií. Tisková forma je vyrobena za skla, tato skleněná deska je poté potažena vrstvou dichromované želatiny a nechá se vyschnout. Po jejím osušení je do ní pomocí UV záření vkopírován tónovaný fotografický negativ. UV záření změní schopnost želatiny absorbovat vodu. Na tiskové desce nejsou patrné žádné vyvýšeniny, proto je to tisk z plochy. [\[5\]](#page-39-4)

Na místech, kde se nedostala voda přijímá želatina barvu. Poté se může obraz nanášet pomocí válečku nebo pomocí lisu. Světlotisk je metoda, která existovala již v 19. století a je používán spíše ve výtvarném umění.

Tisk z hloubky pracuje na opačném principu než tisk z výšky. To, co chceme vytisknout je vryto do hloubky, na tiskovou formu se nanese barva a vyvýšená místa se setřou. Poté se tlakem natiskne námi požadovaná věc. Nejznámějšími druhy tisku z hloubky je hlubotisk a tamponovaný tisk.

Hlubotisk je druh tisku z hloubky, který může být plochý nebo rotační, což jsme si již vysvětlili. Jelikož je text případně obrazec pod úrovní povrchu tiskové formy, je při tomto druhu tisku potřeba velkého tlaku. Tisková forma je obvykle z nějakého kovu, převážně oceli, a na tuto formu se nanáší vrstva mědi do které se poté vryje případně jiným způsobem vepíše požadovaný obrazec. Obraz se může vepsat mnoha způsoby například pomocí různých chemických reakcí. Barevný tisk se uskutečňuje buď tak, že nějaké oblasti uděláme jinou barvou a nebo máme několik samostatných forem a postupně tiskneme na papír. Je samozřejmě potřeba si dát pozor, abychom tiskli na správné místo.  $[6]$ 

Jelikož inkoust v tiskové formě pomaleji zasychá než při tisku z výšky, dokáže rotační tisková forma vytisknou vetší množství.

Tamponovaný tisk je druhem tisku, který se využívá při potiscích různých materiálů jako jsou trička, hračky apod. Tamponovaný tisk je stejně jako tisk ofsetový tiskem nepřímým. Z tiskové formy je nanesena barva na tampon ze siliko-

nového kaučuku a ten pak tiskne na námi požadovaný materiál. Jelikož je tampon z přizpůsobivého materiálu může tisknout v podstatě na cokoliv. Tampony jsou různého tvaru a tvrdosti. Tisková forma může být ocelová, keramická nebo fotopolymerní. Opět je spousta způsobů, jak se do tiskové formy dostane požadovaný obrazec. Záleží na materiálu tiskové formy. Může se to dělat pomocí UV záření, la-serem, leptáním a v případě fotopolymerní desky pomocí osvitu.[\[7\]](#page-39-6)

Posledním druhem tisku, kterým se budu zabývat, je **tisk průtlačný** a do této kategorie patří tzv. sítotisk. Z názvu můžeme odvodit, že barva bude tiskovou formou procházet jako přes síto.

Sítotisk se klasicky prováděl pomocí látky, která byla zakomponovaná v rámu a ve které byly různé dírky, kde má barva projít. Na tuto látku se pak speciálním štětcem nanášela barva. Látkou obvykle bylo hedvábí, které se natřelo nepropustným  $b$ ílým lakem.  $[8]$ 

Sablona se zhotovuje fotomechanicky, vyrýváním nebo pomocí nějakého mastného materiálu a speciálního roztoku. Poslední způsob funguje tak, že místa plátna, kde má být obrazec, jsou propustná a ostatní nepropustná.

#### <span id="page-16-0"></span>3.1.2. Digitální tisk

Dalším základním typem tisku je tisk digitální. Tento tisk na rozdíl od tisku klasického nepotřebuje tiskovou formu a přímo z počítače nám požadovanou věc vytiskne. Předpokládám, že ve grafickém studiu neplánujeme tisknout více nákladové zakázky, proto bude pro nás důležitý právě tisk digitální. O klasickém tisku jsme mluvili hlavně proto, abychom měli nějaký přehled a věděli, že neexistuje jen tisk, jak ho známe z domácích tiskáren, ale že se stále používá tisk klasický například pro knihy, noviny apod. Je ovšem pravda, že pro tisk knihy v menším nákladu se použije tisk digitální, jelikož se kniha nemusí kompletovat a digitální tiskárna vytiskne stránky pěkně za sebou. Samozřejmě se v dnešní době používá kombinace digitálního a klasického tisku tzv. digitální ofsetový tisk. Teď se vrátíme k tisku digitálnímu. Tento tisk rozdělíme podle nanášení barvy na tisk laserový nebo inkoustový a do zvláštní kategorie můžeme zařadit plottery. Samozřejmě můžeme jak tisk digitální, tak klasický rozdělit podle druhu papíru popřípadě materiálu, na který tiskneme.

Laserový tisk se uskutečňuje pomocí tzv. laserových tiskáren. Laserová technologie se objevila již v roce 1938, první taková tiskárna se objevila až v roce 1975 a přišla s ní firma Xerox v USA. Tiskárna spolupracuje s počítačem pomocí tzv. PDL jazyku, který tiskárně popisuje, co a jak má vytisknout. Samotný tisk se uskutečňuje pomocí laserových paprsků (které se přenášejí přes zrcátko a čočku), které vynáší

tiskový obraz na elektricky vodivý válec, jež se chová ve tmě jako izolant, ale při osvětlení se stane vodivým a poté na to tiskárna nanáší toner a tiskne. Toner se nanáší pomocí válce, který se nazývá vývojka. Při kontaktu vývojky s elektricky vodivým válcem jsou částice toneru přesouvány na vybitá místa válce. Poté přichází samotný potisk na papír, který se pomocí korony taky nabíjí, díky čemuž papír přitahuje toner. Nakonec se musí papír zažehlit, aby došlo k trvalému potisku. Je zajímavé, že se to musí zažehlovat při teplotě 200 °C. Laserové tiskárny tisknou barevně pomocí barevného schématu CMYK, který se používá ve většině barevných tiskáren, proto je důležité na to myslet při výrobě grafického návrhu, pokud bude určen k tisku. [\[9\]](#page-39-8)

Výhodou laserových tiskáren je, že jsou rychlejší a používají metodu suchého tisku, což znamená, že při kontaktu s vodou se nám obraz nerozmaže. Nevýhoda ovšem je, že občas mají problém s nerovným papírem případně, že má špatnou gramáž apod. Také může být problém i s vlhkostí vzduchu, že pak tiskárna vytiskne obraz rozmazaný. Laserové tiskárny nemají tak výrazný obraz, jak tiskárny inkoustové.

Laserové tiskárny existují i v podobě tzv. LED tiskáren, kde se namísto lase-rového paprsku používá LED dioda. [\[9\]](#page-39-8)

Cena tisku pomocí laserových tiskáren je menší než pomocí inkoustových, proto se ve firmách používají spíše tiskárny laserové. A s největší pravděpodobností, pokud budeme chtít v našem grafickém studiu i tisknout, tak zvolíme tiskárnu laserovou. Lepší laserová tiskárna se dá koupit zhruba za 20 000 Kč a pokud by studio prosperovalo můžeme si koupit po delší době lepší.

Inkoustový tisk spočívá v tom, že kapky inkoustu se nanášení na papír pomocí tiskové hlavy. Inkoustový tisk se ještě může dále dělit podle toho, jak a kolik kapek nanášejí. Existují dvě základní technologie inkoustového tisku: kontinuální a drop-on-demand. Tyto technologie se ještě pak dále dělí. V následující části textu si je stručně popíšeme.

Kontinuální technologie tisku funguje na principu, že se vypouští z tiskové hlavy souvislý proud kapek, které jsou poté pomocí elektrizování odpuzovány a nenabité kapky nemění svůj směr a jdou na papír, zatím co elektrizované kapky putují do tzv. přepadu. Elektrizování kapek se uskutečňuje pomocí nabíjecích elektrod. Elektrizované kapky se poté z přepadu recyklují, což je velice složitá záležitost, a proto je zařízení finančně nákladné. Tuto technologii můžeme ještě dělit podle výchylky na binární a vícenásobnou. Vícenásobné výchylky se využívá při systému tzv. multiple  $deflection$ , při němž jsou kapky více či méně vychylovány a i trochu vychýlené můžou dopadat na papír, což znamená, že se nemusí tolik inkoustu recyklovat. Kontinuální tisk se používá při velkoformátových tiscích. [\[10\]](#page-39-9)

Při technologii drop-on-demand se kapky z tiskové hlavy vypouštějí jen

tehdy, kdy má být na papíře (případně jiném materiálu) něco vytištěno. Tato technologie se dále dělí na termální a piezoelektrickou. Termální technologie pracuje způsobem, kdy pomocí tepla, které způsobuje zvětšující se bublinku rozpouštědla, vytváří tlak na kapku inkoustu. Termální technologie se ještě dále rozděluje podle toho, kde je uložené topné tělísko. Druhým již zmiňovaným typem je piezoelektrický systém, který pro vypuštění kapky inkoustu využívá hydrodynamického tlaku, který je vyvíjen pomocí piezoelektrického prvku. V oblasti tiskové hlavy u tiskových trysek je pružná membrána spojená se zmiňovaným piezoelektrickým prvkem, do kterého se přivádí elektrické impulzy, membrána se deformuje a inkoust je vystříknut z tiskové hlavy. Termální technologie je levnější a tudíž se více používá. [\[10\]](#page-39-9)

Kvalita tisku závisí na objemu kapky inkoustu a v případě barevného tisku na počtu inkoustových barev. Můžeme mít klasický čtyřbarevný tisk (CMYK), šestibarevný a nebo osmibarevný. Jednotlivé barvy inkoustu se na sebe při tisku nanášejí, čímž způsobují námi potřebnou barvu.

Plottery jsou tiskové stroje, které se využívají při vektorové grafice, protože obraz je vytvářen pomocí pera nebo tužky. Je spousta druhů plotterů a využívají se spíše při technických výkresech.

Nakonec je nutno říct, že při výběru tiskárny, bychom měli pohlížet na rychlost tisku, barevné rozhraní tisku a v neposlední řadě rozlišení tisku. Před koupí tiskárny bychom si měli i zjistit, kolik stojí toner případně inkoust a jak dlouho vydrží (kolik toho vytiskne) a jaké má barevné rozhraní.

#### <span id="page-18-0"></span>3.2. Fotografické vybavení

Fotografické vybavení je velice drahá záležitost. Protože pokud bychom chtěli být zároveň fotografické studio, tak budeme potřebovat mimo kvalitního fotoaparátu plátno, stativ, fotografické světlo, vybavení pro vyvolání fotografií a prostory.

Nejspíš nepůjdeme cestou přímo fotografického studia, ale budeme mít kvalitní fotoaparát se stativem a doplňky zhruba v hodnotě 20 tisíc korun (mohou být i levnější), kterým budeme pořizovat potřebné snímky pro naši zakázku. Obvykle to bývá tak, že zákazník si potřebné materiály donese, popřípadě nám je obstará, ale může se stát, že to nechá na nás nebo budou jeho fotografie v nepoužitelné kvalitě.

Samozřejmě zákazník očekává, že i obrázky ve špatné kvalitě dokážeme spravit, avšak když máme tu možnost a zákazník bude souhlasit můžeme si ty fotografie raději obstarat sami a bude se nám s nimi i lépe pracovat.

Je však pravda, že ne vždy budeme mít čas si ten materiál tímto způsobem obstarat nebo to můžou být fotografie z neopakovatelného zážitku. V tomto případě na řadu přichází grafický editor.

### <span id="page-19-0"></span>3.3. Počítače

Jak už bylo napsáno, tak programovému vybavení se budeme věnovat až v další kapitole. Zde si jen ve stručnosti popíšeme hardware (pod tento pojem patří i tiskárny), který budeme potřebovat. Určitě se neobejdeme bez monitoru, klávesnice, myši a počítačové skříně i s komponenty.

Monitor by měl být větší s kvalitním podsvícením a vysokým rozlišením. Lepší monitor by mohl stát kolem 6 tisíc korun českých, ale existují i jiné cenové kategorie.

Klávesnice by měla být pro naše dlaně pohodlná, mělo by se na ní samozřejmě dobře pracovat, jelikož grafik obvykle používá klávesové zkratky, které mu usnadňují a zrychlují práci a kdyby klávesnice špatně reagovala, tak by to práci zpomalilo. Stejně tak myš by měla dobře pracovat a měla by mít ideální citlivost. V dnešní době existují i tzv. 3D myši, které se používají u 3D editorů ve firmách, které vytváří rysy popřípadě návrhy technických součástek. Můžeme si pořídit i tzv. grafický tablet, který také práci zjednoduší a vylepší (pokud ho grafik bude umět efektivně používat).

Nakonec nezbytná počítačová skříň s komponenty. Jelikož budeme pracovat s grafickými programy, potřebujeme kvalitní grafickou kartu a dostatek paměti RAM. Všechny komponenty by měly být zhruba stejné úrovně, aby dobře spolupracovaly. Volně šiřitelné grafické programy o kterých budeme mluvit nezabírají moc paměti počítače (na rozdíl od programů firmy Adobe), ale budeme potřebovat prostor na naše výtvory, případně materiály k nim. Kdybychom chtěli pracovat s operačním systémem Linux, je lepší mít procesor i samozřejmě základní desku značky Intel, protože s ním lépe spolupracuje. Pokud nám bude stačit průměrný počítač, tak si ho můžeme složit zhruba za 20 tisíc korun českých.

To bylo krátce k hardwaru a teď se již posuneme k volně šiřitelnému softwaru.

# <span id="page-20-0"></span>4. Programové vybavení

V této kapitole se budeme věnovat už několikrát zmiňovanému volně šiřitelnému softwaru a budu poté tyto programy i srovnávat s placenými verzemi tohoto typu. Jakožto placené verze grafických programu jsem si vybrala firmu Adobe, protože je dle mého názoru u nás nejznámější a také pro grafické návrhy nejpoužívanější.

## <span id="page-20-1"></span>4.1. Open Source

Abychom vůbec mohli pracovat s tím, co je to volně šiřitelný software, měli bychom se zaměřit na pojem Open Source a licenci GNU GPL, s nimiž většina dnes používaného volně šiřitelného softwaru souvisí. Licence nám určuje, co můžeme s programy dělat, kde je můžeme používat, za jakých okolností apod.

#### <span id="page-20-2"></span>4.1.1. Charakteristika Open Source

Open Source se často překládá jako otevřený software a značí se OSS. Je šířený pod některou z licencí, které vyhovují podmínkám, které má Open Source Initiative (OSI). Software, který vyhovuje podmínkám OSI se označuje Open Source (počáteční písmena jsou velká), ale někdy se setkáte i s názvem open source software, který všem podmínkám vyhovovat nemusí. Licence typu Open Source má několik základních bodů, které musí splňovat. Stručně by se dala popsat tak, že jde o software, který je zdarma, jeho zdrojový kód je volně dostupný a můžeme ho upravovat. Podmínky Open Source si ted' podrobněji rozebereme podle bodů OSI [\[11\]](#page-39-10), které jsou:

#### 1. Volná další distribuce

Pokud vytváříme placený software, kde využijeme jako součást software s touto licencí, tak po nás nemůže nikdo chtít, abychom za tuto licenci platili. Tato licence je tudíž zdarma i pro použití k vytvoření placeného programu.

#### 2. Zdrojový kód

U licence typu Open Source by měl být zdrojový kód programu každému k dispozici a úprava programu by se měla obvykle dělat pomocí zdrojového kódu. Pokud by program nebyl dodáván se zdrojovým kódem, měla by být snadná cesta si tento zdrojový kód obstarat. Je zakázané zdrojový kód vědomě utajovat. Díky veřejnému zdrojovému kódu se lépe upravují chyby v programech.

#### 3. Odvozené práce

Licence musí umožňovat úpravy programu a tyto upravené programy musí obsahovat stejnou licencí.

#### 4. Integrita autorova zdrojového kódu

Licence může omezit šíření zdrojového kódu, který má být distribuovaný v upravené podobě, pouze pokud licence umožňuje distribuci s určitými úpravami a zdrojové kódy těchto úprav jsou přiložené k programu. Licence může požadovat, aby opravené práce měly jiný název případně jiné číslo verze.

#### 5. Zákaz diskriminace vůči osobám nebo skupinám

Tento bod nám zajišťuje, že je software poskytnut všem osobám či skupinám bez rozdílu a bez omezení.

#### 6. Zákaz diskriminace právnických subjektů

Díky tomuto bodu můžeme používat softwary ve firmách, případně pro různé výzkumy a nesmí nás nikdo omezovat.

#### 7. Distribuce licence

Práva programu, který je dále šířen, musí patřit všem bez toho, aby se musely nějaké licence dodatečně přidávat.

#### 8. Licence nesmí být jen pro určitou distribuci

Licence programu nesmí záviset na tom, jestli ho uživatel získá společně s jinými programy nebo samostatně. Práva a licenci programu by měli mít všichni stejné.

#### 9. Licence nesmí omezovat jiný software

Tato podmínka znamená, že licence k určitému programu nesmí vyžadovat, aby jiné programy, které jsou s ním společně šířené, byly nuceny změnit svou licenci. Což znamená, že můžeme mít na stejném médiu, které jsme například dostali k Vaší tiskárně, jak programy této licence, tak i licence jiné.

#### $10.$  Licence musí být technologicky neutrální

Zádné ustavení licence nesmí být odkázáno na individuální technologii. Což znamená, že by licence neměla záměrně podporovat pouze určitou technologii.

#### <span id="page-21-0"></span>4.1.2. Open Source a Free Software

Open Source úzce souvisí s pojmem Free Software (Svobodný software) do kterého obvykle patří již zmiňovaná licence GNU GPL. Obvykle webové stránky svobodného softwaru případně Open Source mají doménu .org. Je nutno říct, že Open Source můžeme brát jako typ licence, ale Free Software se dá považovat i za sociální hnutí, které propaguje hlavní body Open Source. Dá se říct, že Open Source má mírnější kritéria než Free Software, ale většinou jsou licenční ustanovení stejná až na

nějaké výjimky. Můžeme se setkat s licencí typu Open Source, která je příliš omezující a tudíž nemůže patřit pod Free Software. A také existují programy s licencí typu Open Source, které mají volně šiřitelný zdrojový kód, ovšem po jeho úpravě už program nelze šířit, tudíž toto není Free Software. Problém je, že některé licence z Open Source můžou být nekompatibilní s licencí GNU GPL. GPL je hlavní a nejčastější licencí, kterou Free Software uznává, ale jsou i další například BSD licence.

Obvykle si lidé myslí, že Free Software jsou všechny programy, které jsou zadarmo. Programy, které zde patří, jsou zadarmo, ale musí také splňovat spoustu dalších bodů ohledně svobody softwaru. Proto se tvůrci snažili vytvořit nějaký jiný název a objevil se Open Source, ale tento typ licence je trochu mírnější a jak už jsem psala, občas úplně neodpovídá podmínkám Free Software. Stejně tak bychom se mohli bavit o licenci GNU GPL, která také většinou odpovídá Free Softwaru, ale můžou nastat i případy kdy ne. [\[12\]](#page-40-0)

Je velice obtížné určit rozdíly mezi zmiňovanými licencemi. Předpokládám, že si program nebudeme potřebovat přeprogramovávat, proto nás nebudou drobné rozdíly mezi licencemi znepokojovat. Hlavní pro nás je, že jsou programy zdarma a můžeme je používat ve své firmě.

#### <span id="page-22-0"></span>4.1.3. Open Source vs proprietární software

Proprietární software je ve stručnosti software s uzavřeným zdrojovým kódem (obvykle není volně k dispozici) a většinou patří mezi komerční. Programů s licencí typu Open Source případně podobnou je v dnešní době již mnoho a kvalitou se často dají srovnávat s programy proprietárními.  $[13]$ 

Vzhledem k tomu, že má Open Source otevřený zdrojový kód, tak se může kdokoliv pokusit najít zranitelnost programu, ovšem je také pravda, že tím, že je otevřený se snadno vyhledávají chyby. Problém s Open Source programy může například nastat v případě, že nejsou kvalitně přeložené, případně nejsou přeložené manuály a nekonají se tak často školení, jak k programům placeným.

Zajímavostí je, že podle výzkumu Zenoss 98 procent firem používá některou funkci, která je s licencí typu open source.  $[14]$ 

## <span id="page-22-1"></span>4.2. Linux

Linux je víceuživatelský operační systém, který se řadí mezi svobodný software. Linux je samozřejmě také víceúlohový systém. Správně by se měl nazývat GNU/Linux, protože je obvykle modifikací systému GNU, který byl vyvinut v rámci projektu GNU (součást hnutí Free Software). Linux je pouhé jádro operačního systému a v celém systému je obvykle mnoho GNU distribucí programů. [\[15\]](#page-40-3)

Pro naše potřeby je hlavní, že je to svobodný software a tudíž je neplacený.

Vzhledem k tomu, že má Linux volný zdrojový kód existuje spousta jeho distribucí a v každé této distribuci si ještě můžeme zvolit tzv. pracovní prostředí. Linuxové distribuce jsou například Ubuntu, Fedora, OpenSuSE, Debian, LinuxMint a další. Pracovní prostředí, které je v téměř každé linuxové distribuci je prostředí KDE, které se podobá prostředí, co známe z operačního systému Windows. Pro lidi, kteří jsou zvyklí na Windows a nemají zkušenosti s Linuxem, je prostředí KDE nejvhodnější. Mezi další často používaná pracovní prostředí patří například GNOME nebo Unity (obrázek [1\)](#page-41-1).

Prostředí KDE může u každého vypadat jinak, protože je zde spousta nastavení, co můžeme dělat. Záleží na tom, jak má kdo nastavené rozvržení, lze nastavovat velikost jednotlivých ikon, případně přidávat na plochu různé ovládací prvky či apli-kace. Na obrázku [2](#page-42-0) vidíme, jak můžou vypadat rozvržení v prostředí KDE. Jak může vypadat jedno prostředí je opravdu velice rozmanité a kromě toho existuje spousta dalších prostředí, z čehož vyplývá, že s největší pravděpodobností objevíme alespoň jedno prostředí, které se nám bude líbit a vyhovovat.

Při instalaci Linuxu je dobré, že se obvykle většina ovladačů různých zařízení nainstaluje automaticky a nemusíme je vyhledávat. Samotná instalace je již i pro běžného uživatele jednoduchá. Většina distribucí také rovnou nainstaluje i kancelářský balík LibreOffice, webové prohlížeče, přehrávače médií a další programy. Instalace dalších programů je také velice jednoduchá. Potřebný program si můžeme vyhledat například v tzv. obsahovém centru, označíme ho k instalaci a program se stáhne z internetu a nainstaluje. K tomu je samozřejmě nutné připojení k internetu, ale programy lze jinou cestou instalovat i bez připojení, jen je potřeba nejdříve z jiného počítače zkopírovat instalační balíky požadovaných programů. Systém tak často nevyžaduje restart počítače, tak jak se tomu děje u systému Windows. Aktualizace, které Linux často nabízí, se většinou obejdou bez restartování.

Operační systém Linux je v češtině, ale může se stát, že budou některé nástroje špatně přeložené případně vůbec.

Problematikou Linuxu se může jevit to, že musíme spoléhat obvykle na volně šiřitelné programy a pokud nám někdo pošle soubor vytvořený např. v komerčním programu, který používá vlastní speciální souborový formát, tak se v našem programu nemusí zobrazit správně, případně vůbec. Vezmeme si například soubor vytvořený v programu Microsoft Word 2010, který se velice často používá, tak použijeme na otevření program Writer z balíku LibreOffice, který soubor s největší pravděpodobností otevře, avšak může se stát (pokud by tam např. byly nějaké grafy), že jednotlivé grafické části budou špatně rozmístěné nebo formátované. Pokud chceme ten soubor pouze zobrazit, dá se to vyřešit tak, že společnost Microsoft nám nabízí online náhled na tento soubor. Naopak, když budeme chtít někomu poslat soubor napsaný ve Writeru, je vhodné uložit ho ve formátu, se kterým pak adresát nebude mít problémy.

Vzhledem k návrhu a struktuře Linuxu se v tomto systému nepoužívají antivirové programy, s výjimkou serverů, které hlídají přístup do jiných operačních systémů (např. poštovní servery). Linux nabízí často aktualizace, kde se všechny objevené chyby spravují. U spousty programů funguje podobný systém jako ve Windows, že pokud dojde k havárii, program nabídne možnost nahlásit chybu autorům a tím také pomáhat v jeho vývoji.

Operační systém Linux konkrétně SUSE Linux používá i Česká pošta a patří to k největšímu nasazení Linuxu u nás.  $[16]$ 

Já osobně používám na svém počítači pouze Linux již druhým rokem a zcela mi vystačuje a neměla jsem s ním závažnější problémy.

# <span id="page-24-0"></span>4.3. Úvod k grafickým programům

Stručně a jednoduše řečeno, grafické programy jsou takové, pomocí kterých vytváříme případně upravujeme různé obrázky, loga, plakáty atd. a také zde budu zahrnovat i programy určené pro sazbu.

Grafické programy se obvykle dělí na vektorové a rastrové (bitmapové). Ve stručnosti je rozdělujeme podle toho, jak zobrazují např. čáru. Podrobněji v dalších kapitolách. A k těmto programům ještě přidám programy určené pro sazbu, které se obvykle neřadí mezi žádnou z těchto skupin. Dále můžeme ještě do grafických programů řadit ty pro 3D grafiku, mezi něž patří z volně šiřitelných například Blender nebo POV-Ray, těmi se však zabývat nebudeme.

Jak bylo zmíněno, tak nejznámější firmou, která vyrábí grafické editory je společnost Adobe, která vyrobila svůj první Photoshop, což je proprietární rastrový grafický editor, v roce 1990 a 5 let poté studenti začali pracovat na volně šiřitelném rastrovém grafickém editoru GIMP.

Spousta lidí v dnešní době si ve volném čase hraje se svými fotografiemi a především používá velmi oblíbené grafické filtry. Současné programy mají filtrů spoustu a někdy je těžké se v jejich názvech vyznat a často jsou filtry velmi podobné. Většina těchto filtrů se vyrábí pomocí nějakého geometrického zobrazení a tudíž jsou snadno programovatelné Když to vezmeme na příkladu, tak se všechny lineární filtry dají nastavit díky tzv. konvoluční matici a stejně tak filtry cirkulární se dají vytvořit pomocí určitého matematického algoritmu.

I když si to většina lidí třeba neuvědomuje, tak grafické editory jsou velmi závislé na matematice, ale díky tomu, že tyto programy mají být přístupné i pro lidi, co matematiku tak do hloubky neznají, snaží se jejich tvůrci práci s těmito programy zjednodušit i pro běžné uživatele. Tak vznikají názvy různých filtrů, které jsou například kombinace jiných a obvykle je lze snadno vyzkoušet a udělat si představu, jak fungují, i bez znalosti konkrétních matematických principů.

Avšak kvalitní grafik by měl alespoň trochu rozumět matematice a geometrii, ať jeho práce není pouze pokus, jestli to bude pěkné nebo ne. O užití matematiky v grafických editorech se můžeme dočíst v knize docenta Dalibora Martiška: Matematické principy grafických systémů  $[17]$ .

#### <span id="page-25-0"></span>4.4. Rastrové grafické programy

Princip obrázku vytvořeného pomocí rastrové grafiky spočívá v tom, že se skládá z určitého počtu malých čtverců stejné velikosti, které se nazývají obrazové body nebo pixely a jsou uspořádány do obdélníkové sítě. Rozměry obrázku jsou určeny počtem pixelů a obvykle se uvádějí jako šířka a výška obdélníku, např.  $800 \times$ 600 px. Pokud chceme pracovat se skutečnou velikostí obrázku, například při přípravě pro tisk, je vhodné znát také pojem rozlišení, které se v případě rastrových obrázků obvykle zapisuje jako počet pixelů na určitou délkovou jednotku. Například 300 dpi znamená, že úsečka obsahující 300 pixelů je po vytisknutí dlouhá jeden palec.

Lidské oko pokud je ta síť pixelů dostatečně hustá vidí vše jako ucelený obraz a není schopno pixely vnímat. Na obrázku [3](#page-43-0) vidíme přiblížení loga v rastrové a ve vektorové grafice.

Již zmiňované filtry se používají na bitmapové obrázky, protože to většinou funguje tak, že se přesouvají nebo různě přebarvují pixely. Filtry jsou samozřejmě i u vektorových programů, ale spíš se používají v rastrové grafice.

Výhodou rastrové grafiky je, že obrázky menších velikostí vypadají realističtěji, protože je lidské oko lépe vnímá. Dále rastrové obrázky (jako fotografie), které by byly vektorově složité zabírají méně paměti.

Nevýhodou ovšem je, že obrázky bývají spíše v menší kvalitě, než my bychom potřebovali a tudíž jsou tyto obrázky rozmazané případně jdou vidět jednotlivé pixely.

Rastrové obrázky se používají často na internetu a všude kolem nás. Všechny fotografie jsou rastrové. Tyto obrázky jsou obvykle ve formátu JPEG, GIF, PNG apod.

Rastrové obrázky se ještě dále dělí podle toho, kolik je tam použito barev. V podstatě je buď obrázek ve dvou barvách (Line-art), v odstínech šedi, ve dvou tónech barvy a nebo klasicky v barvách RGB popřípadě CMYK. [4](#page-43-1)

Mezi volně šířené grafické editory patří již zmiňovaný program GIMP, dále například programy Krita, Pinta, MyPaint, TuxPaint (malování pro děti) a spousta dalších. Vzhledem k tomu, že GIMP je z těchto editorů nejlepší pro rastrovou grafiku, budu se zabývat pouze jím. Je ovšem třeba říct, že program Krita je také velice zajímavý a dle mého názoru se bude moct za chvilku s GIMPem i rovnat. Program Krita má dokonce nějaké funkce, které GIMP nemá, ale dají se do něj případně doinstalovat. Myslím tím, že GIMP v normální verzi neumí pracovat v režimu barev CMYK a pracuje pouze v režimu RGB případně černobílém. Program Krita tuto funkci ovládá, ale zase mu chybí spousta dalších funkcí, co má v sobě program GIMP. Podrobně se budu editorem GIMP zabývat další kapitole.

Mezi proprietární rastrové grafické editory patří kromě Adobe Photoshopu také například Corel Painter a další.

### <span id="page-26-0"></span>4.5. Vektorové grafické programy

Vektorové programy, jak už napovídá jejich název, pracují s vektory, které nám popisují určité objekty, popřípadě s objekty, které jsou určeny díky analytické geometrii. Pokud je například uložena ve vektorovém formátu kružnice, tak v souboru není určena poloha každého bodu, ale pouze informace, že je to kružnice a pak její střed a jeden bod a samozřejmě data o tloušť ce čáry, barvě atd.  $\left[17\right]$  (str. 47)

Výhodou vektorového formátu obrázku je, že obrázek můžeme libovolně přiblížit a obraz je stále ostrý a další výhodou je, že tyto soubory zabírají méně místa na disku než soubory rastrové. Další výhodou je, že pokud nakreslíme čáru nebo jiný objekt, můžeme poté pohybovat i zpětně jeho body a přizpůsobit si ho podle sebe. Vektorový formát se obvykle používá pro technické kreslení případně i u jiných druhů výkresů.

Nevýhodou vektorového formátu je, že příliš složité vektorové obrázky mohou zatěžovat více operační paměť a procesor. Pořízení vektorového obrázku je náročnější a skenery, fotoaparáty apod. vytváří bitmapové obrázky.

Vektorové programy se používají na tvorbu map, log a další objektů u nichž potřebujeme měnit velikost. Dále například text na webových stránkách je obvykle zobrazen pomocí písma ve vektorovém formátu. Vektorová grafika se využívá i u 3D programů.

Některé rastrové editory už mají funkce, které dokáží některý objekt vytvořit ve vektorové formátu. Objekty vektorového formátu můžou mít koncovku .eps, .pdf, .svg (program Inkscape) a další.

Mezi volně šiřitelné vektorové editory patří Inkscape a dále také balík Libre-Office, který se obvykle nainstaluje při instalaci Linuxu, obsahuje vektorový program LibreOffice Draw a existují i další, ale já se budu poté zabývat zmiňovaným programem Inkscape. A mezi proprietární programy patří Adobe Illustrator, CorelDRAW a spousta dalších.

#### <span id="page-26-1"></span>4.6. GIMP

Program GIMP se nazývá celým názvem GNU Image Manipulation Program. Moje použitá literatura k tomuto programu bude především uživatelská příručka [ $18$ ]. Je to volně šiřitelný rastrový grafický editor s licencí GNU GPL (general public licence). Jeho prvními autory byli Peter Mattis a Spencer Kimball. O GIMPu již existují i knihy v českém jazyce, které se můžou využít pro podrobnější seznámení s tímto programem.

Na obrázku [5](#page-44-0) vidíme, jak vypadá jeho rozvržení. Na úvod musím říct, že pro popis programu využívám verzi 2.8.6. Samozřejmě je vzhled programu také závislý na tom, které okno nástrojů chceme mít zobrazeno. Je pro něj typické rozmístění oken do doků, což znamená, že není vše v jednom okně, ale jednotlivé části jsou rozmístěné v několika oknech. Výhodou toho je, že můžeme mít na ploše dva obrázky, vzájemně je porovnávat a okno s nástroji mít pro ně společné. GIMP už obsahuje i režim, kdy vše je v jednom okně. Obvykle je program rozvržený tak, že nahoře je hlavní nabídka a dále je většinou otevřený také panel nástrojů a různé tzv. Dialogy, kam patří Vrstvy, Kanály, Cesty, Stopy a další (některými dialogy se budu zabývat v podkapitole Dialogy).

Nejdůležitější funkce programu GIMP, které postupně rozeberu, jsou nástroje pro možnost výběru a transformací, kreslící nástroje, vrstvy, možnosti pro úpravu barev, filtry, zásuvné moduly a mnoho dalších. Důležitou funkcí programu je, že má paměť založenou na dlaždicích, co znamená, že si obrázek rozdělí na několik částí a tyto jednotlivé části si ukládá na pevný disk, díky čemuž můžeme mít obrázek libovolně velký (samozřejmě v závislosti na volném místě na disku).

GIMP má výhodu, že zabírá málo místa na disku v řádech desítek MB (konkrétně můj  $15,3 \text{ MB}$ .

#### <span id="page-27-0"></span>4.6.1. Nástroje pro výběr

GIMP nabízí klasické nástroje pro výběr, jako má spousta jiných grafických editorů. Tyto nástroje se nacházejí v panelů nástrojů stejně jako nástroje kreslící, pro transformaci. Panel nástrojů vidíme na obrázku [7.](#page-45-0) Mezi tyto nástroje patří Eliptický výběr, Obdélníkový výběr, Volný výběr pomocí lasa, Přibližný výběr pomocí tzv, kouzelné hůlky, *Výběr barvy a Výběr pomocí nůžek*. Pomocí kouzelné hůlky se výběr vytváří na základě podobných barev a jeho velikost můžeme řídit nastavením prahu (jak moc si barvy musí být podobné, aby byly zahrnuty do výběru). Výběr pomocí nůžek je zajímavý v tom, že volíme jednotlivé body výběru a program mezi těmito body sám vyhledává vhodnou spojnici podle rozdílných barev.

Výběr můžeme také uskutečňovat pomocí nástroje Cesta (kterému se budu dále více věnovat), který pomocí vybraných bodů tvoří Bézierovy křivky, ale tento nástroj má i jiné funkce než typický nástroj pro výběr.

Nástroje pro výběr používáme, když chceme například upravovat jen část obrázku, protože změny obrázku probíhají jen ve vybrané části.

K výběru pak můžeme použít další nástroje, které nalezneme pod položkou Vybrat, mezi něž například patří Rozostřit výběr, Zmenšit výběr a především nástroj pro rychlou masku.

#### <span id="page-28-0"></span>4.6.2. Kreslící nástroje

Mezi kreslící nástroje v GIMPu patří Tužka, Štětec, Guma, Rozprašovač, In $koust$  a také zde můžeme zahrnout nástroje spíše pro kreslící úpravu a retušování, kde patří Klonování, Léčení, Rozostření/zaostření, Rozmazání a Zesvětlení/ztmavení. Mezi tyto nástroje můžeme zahrnout i již zmiňovanou Cestu a také tak zvané mísení, které nám vytvoří barevný přechod. Kreslící nástroje mají společné to, že potřebují stopu, kterou mají kreslit a dále její velikost a další informace. GIMP obsahuje hodně stop a kdyby to nestačilo, tak si můžeme nainstalovat zásuvný modul a nebo si dokonce vytvořit stopu vlastní.

Na obrázku [6](#page-44-1) vidíme, jak vypadá rovná čára pomocí stejné stopy tužkou,  $\check{\sigma}$ stětcem, rozprašovačem a inkoustem. Nástroje  $Tu\check{z}ka$  a  $\check{S}t\check{e}tec$  mají podobnou nabídku. U programu GIMP je dobré, že nabízí možnost nastavení pro grafický tablet.

Nástroj Klonování umožňuje pomocí kreslicí stopy kopírovat části obrázku na vybraná místa. Oproti tomu nástroj Léčení zvolené místo nekopíruje, ale jen se snaží aby mělo podobný barevný odstín a aby to bylo původnímu místu podobné. Důležitá vlastnost u těchto nástrojů je, že tam lze nastavit několik typů vzájemného zarovnání zdrojové a cílové stopy.

Pokud chceme udělat kreslícími nástroji rovnou čáru, podržíme klávesu shift a vytváří se nám čára z posledního bodu, kde jsme kreslili. Bohužel se nám čáry a další věci, co nakreslíme, vytváří pouze rastrově. V nástrojích pro kreslení není například nástroj pro nakreslení kružnice. Máme několik možností, jak tento problém vyřešit. Buď si kružnici nebo jiný objekt připravíme v nějakém vektorovém programu, nebo vytvoříme eliptický výběr a vybarvíme jeho hranici a nebo eliptický výběr převedeme na cestu, kterou necháme vykreslit.

#### <span id="page-28-1"></span>4.6.3. Transformace

Nástroje pro transformaci, jak už jsem říkala se nacházejí v Panelu nástrojů, ale můžeme je také najít na horní liště v položce nástroje, kde jsou i nástroje pro kreslení a výběr. Mezi tyto nástroje patří: Přesun, Zarovnání, Ořezání, Otočení, Škálování (zmenšení či zvětšení obrázku), Naklonění, Perspektiva, Překlopení a Transformace pomocí klece. Perspektivní transformace se využívá například u budov, kde se stejně dlouhé hrany jeví na fotografii kvůli perspektivnímu zkreslení jako různě dlouhé, viz obrázek [8.](#page-45-1)

Nástroje pro transformace (kromě Ořezání, kde je to možné nastavit) obvykle působí na aktivní vrstvu (o nich v další podkapitole), výběr případně cestu. Obvykle se používají pro rozmístění případně změnění rozměru jednotlivých objektů.

Většina nástrojů pro transformaci (kromě ořezu) má v sobě tzv. interpolaci, která nám určuje kvalitu transformace.

U transformací si musíme dávat pozor, že když obrázek například zmenšíme a pak se ho rozhodneme znovu pomocí škálování zvětšit, tak výsledný obrázek nebude tak kvalitní. Proto když zjistíme, že máme obrázek moc malý, je lepší tam nahrát znovu ten původní, avšak může nastat problém, jestli už na zmenšeném obrázku byly provedeny nějaké úpravy. Úpravy obrázku, jako jsou retuše, filtry apod. je lepší dělat na začátku a transformace jako zmenšení obrázku nakonec.

#### <span id="page-29-0"></span>4.6.4. Dialogy

Dialogy jsou jedny z hlavních funkcí, které se v GIMPu využívají. K dialogům se dostaneme přes hlavní nabídku  $Okna \rightarrow Dokovaná dialogová okna$ . Na obrázku [9](#page-46-0) vidíme, co je v položce Okna. Hlavní nástroje, co zde patří jsou Vrstvy, Kanály, Cesty, Barvy (určuje se zde barva popředí a pozadí), Stopy, ale také Historie změn, Volby  $nástrojů$  (co si obvykle stejně jako barvy umisťujeme do panelu nástrojů) a spoustu dalších. Jak může vypadat okno poskládané z různých dialogových oken vidíme na obrázku [9.](#page-46-0)

Nejzákladnějším dialogovým oknem, které odlišuje grafický editor od jednoduchého malování jsou Vrstvy. Můžeme si to představit jako listy, které poskládáme na sebe. U vrstev můžeme určovat spoustu vlastností mezi něž patří viditelnost vrstev, pořadí vrstev, alfa kanál, masky vrstvy, velikost vrstvy a mnoho dalších. Alfa kanál znamená, že může být obrázek průhledný, případně když obrázek gumujeme, tak se opravdu maže a nenahrazuje se barvou pozadí.

Dalším dialogovým oknem jsou Kanály. Kanály jsou rozděleny do dvou částí: v první jsou barevné kanály u kterých můžeme pouze měnit viditelnost případně vypínat a zapínat a v druhé části jsou masky výběru, které slouží k tomu abychom upravovali obrázek pouze na určitých místech, kde nemáme masku. Režim barevných kanálů je buď RGB (red, green, blue) a nebo stupně šedi. Na obrázku [10](#page-46-1) vidíme, jak vypadá dialog kanálu. U každé barvy je miniatura ve stupních šedi, znamená to, že tam kde je bílá, tak barva není obsažena vůbec a tam, kde je šedá naopak. K barevným kanálům se dá ještě přidat tzv. Alfa kanál a pokud tento kanál v kanálech vypneme, budeme moct malovat jen do oblastí, které nejsou průhledné. Aktivní barevné kanály jsou podsvíceny a pokud na ně klikneme, tak se deaktivují. Do kanálů, které slouží jako masky výběru kreslíme určitými barvami, podle toho, jak moc má být to místo zahrnuto ve výběru (pokud bude maska např. šedá, tak místa, místa, která mají být vidět, budeme kreslit bílou apod.) a poté převedeme kanál do výběru.

Již několikrát zmiňovaným dialogovým oknem jsou Cesty. Cesty, jak už bylo řečeno se používají jak k výběru, tak je můžeme nechat vykreslit. Cesty mají tu výhodu, že fungují jako jeden z mála objektů jako objekt vektorový, což znamená, že můžeme opravovat její body i zpětně. Cestu si můžeme představit jako nějakou čáru, která opisuje výběr. Vzhledem k tomu, že se všechny cesty ukládají do tohoto dialogového okna, můžeme se k nim kdykoliv vrátit a použít je znovu. Na obrázku [11](#page-47-0) vidíme vytvořenou cestu podél textu a jak se na ní upravují body.

#### <span id="page-30-0"></span>4.6.5. Barvy

Barvy se nacházejí na horní liště v nabídce barvy. Je to nabídka, pomocí kterých upravujeme na obrázcích jas a kontrast, odstín barev a jejich inverzi, můžeme zde přidat k obrázku průhlednost (oblasti se zvolenou barvou se stanou průhlednými) a je zde spousta dalších zajímavých funkcí. Tyto možnosti jsou jedny z nejčastějších funkcí, které se u obrázku používají.

#### <span id="page-30-1"></span>4.6.6. Filtry a zásuvné moduly

Program GIMP obsahuje spoustu filtrů, pomocí kterých vypadá výsledek ještě profesionálněji. Filtry jsou logicky rozdělené, což znamená, že máme filtry k rozmazání, vylepšení, detekování hran a mnoho dalších, avšak u nich nastává problém, že ne všechny jsou přeložené do češtiny. Pokud bychom chtěli s některým filtrem pracovat, doporučuji nejdříve si vyzkoušet, jak se chová při změně různých parametrů apod. GIMP obsahuje ve filtrech i možnost animace.

Pokud by se zdálo, že je filtrů v programu málo, tak k tomu slouží tak zvané zásuvné moduly neboli pluginy, kterých je hodně druhů. V Linuxu se tyto zásuvné moduly snadno nainstalují. Zásuvným modulem, který nám může být velmi užitečný, je tak zvaný G'MIC, který nejen, že umožňuje převést obrázek do barev CMYK, ale také nabízí spoustu dalších filtrů. Pomocí zásuvných modulů můžeme přidat do programu i další stopy pro kreslení apod. Zásuvné moduly jsou vytvořené i proto, aby se kdokoliv mohl snadno podílet na rozšíření programu.

#### <span id="page-30-2"></span>4.6.7. Ostatní funkce

GIMP má mnoho dalších funkcí, mezi které patří Text, Formát, Mřížka, Zobrazení, Perspektivní klonování. V GIMPu lze pracovat s mřížkou, případně s vodítky, nastavovat zobrazení a formát obrázku, vkládat text, který lze zpětně přepisovat a upravovat atd.

Program GIMP umí importovat spoustu formátů jak z rastrových, tak z vektorových programů. Samozřejmě si musíme dávat pozor, aby například soubor vyrobený v Adobe Photoshopu se nám otevřel správně. Obrázky či objekty vytvořené v GIMPu se dají také exportovat do různých formátů.

GIMP má taky další zajímavé vlastnosti v položce soubor a vytvořit. Kde je například už vytvořený styl nějakých log, uživatel si zvolí nápis případně barvu apod. a program to v tomto stylu vytvoří. Díky tomuto lze jednoduše vytvářet různá tlačítka a další věci, co se často opakují.

#### <span id="page-31-0"></span>4.6.8. GIMP vs Photoshop

GIMP a Photoshop jsou jedny z nejlepších grafických editorů. Vzhledově si jsou velmi podobné a GIMP se začíná Photoshopu stále více přizpůsobovat a kopírovat různé nástroje. Výchozí zobrazení Photoshopu je vše do jednoho okna a u GIMPu je to do již zmiňovaných doků.

Oba tyto programy mají jeden z nejdůležitějších nástrojů grafických programů a to jsou vrstvy. Photoshop má stejně jako GIMP nalevo panel nástrojů, kde je většina jich podobná. Nový Photoshop umí pracovat v různých režimech, které nám pouze změní vzhled a vystoupí vpravo jiné nástroje, které ovšem můžeme najít i v GIMPu. Photoshop má jednu důležitou funkci, která v GIMPu schází a to je, že umí převést obrázek na Inteligentní objekt, co znamená, že při zmenšování a následném zvětšování neztrácí svoji kvalitu. Tato funkce je spíše příznačná pro vektorové programy případně ty pro sazbu, tudíž když budeme práci s těmito programy kombinovat, tak nebudeme mít problém. Samozřejmě by se mohlo zdát, že kombinace programů zpomalí práci, ale když si na to zvykneme a budeme mít předem promyšlené, co kde uděláme, tak to vykonáme zhruba ve stejné rychlosti.

Photoshop oproti GIMPu dokáže pracovat v barevném prostoru CMYK. Program GIMP má pouze nástroj, který obrázek na barvy CMYK přemění (musíme si ho doinstalovat). I volně šiřitelný grafický program Krita umí pracovat v CMYK režimu. Pro grafickou práci stačí model RGB a poté to jen přeměnit a kdyby se nám něco nezdálo to upravit. Avšak nesmíme na tuto věc zapomínat v případě když chceme něco vyrábět do tiskové podoby. Je nutno říct, že obvykle návrh vypadá jinak na obrazovce a jinak vytištěný, tudíž si to vždy musíme zkušebně vytisknout a práce v režimu CMYK není až tak potřebná funkce.

Je zcela pochopitelné, že Photoshop má více funkcí než GIMP jednak i z toho důvodu, že se vyvíjí delší dobu. Ovšem nabízí se otázka, jestli tyto nové funkce vůbec uživatel využije a jestli jsou tak nezbytně nutné. Dále je nutno říct, že Photoshop nabízí více školení než GIMP.

Člověku, který léta pracoval ve Photoshopu chvíli potrvá, než si na tuto alternativu zvykne. Jsou to sice velice podobné programy, ale některé nástroje mají jinou citlivost a spousta věcí je umístěných jinde, než jak je to ve Photoshopu. Člověk si

musí osvojit nové postupy, které bude používat, aby svoji práci mohl vytvářet stejně kvalitně jako ve Photoshopu.

Při práci s oběma programy jsem moc rozdílů nezaznamenala a vždy šlo vykonat to, co jsem potřebovala. Tudíž lze říct, že GIMP nám může nahradit Photoshop, i když jsou zde drobné nesrovnalosti, které nám při delší práci ani nepřijdou.

### <span id="page-32-0"></span>4.7. Inkscape

Inkscape je vektorový program s licencí GNU GPL. Jeho autory je skupina lidí mezi něž patří Bryce Harrington, Johan Engelen, Tavmjong Bah, Ted Gould, Josh Andler a spousta další vývojářů [\[19\]](#page-40-7) a za překlad do češtiny můžeme vděčit například Josefu Vybíralovi. Program Inkscape je již vyvíjen zhruba 10 let. Na internetu o něm najdeme spoustu návodů a samozřejmě existují i knihy v českém jazyce. Inkscape obsahuje v sobě i české tutoriály, takže není problém se s ním naučit pracovat.

Na obrázku [12](#page-47-1) vidíme rozložení Inkscapu, které se nám nejspíš nabídne po instalaci. Samotná instalace je velice jednoduchá a program zabírá řádově desítky MB (Inkscape 0.48, s kterým pracuji má 62,1 MB).

V původním nastavení je vlevo nabídka pro vytváření objektů a jejich úpravy, vpravo možnosti pro zachytávání, dole volby pro barvy a nahoře, nad nástroji pro úpravu objektů, přibližování a tisk, je hlavní nabídka, kde můžeme najít mimo jiné většinu zmíněných nástrojů, ale také různé filtry apod. Jednotlivé panely nejsou rozděleny do doků, jak to je například u GIMPu a Scribusu.

V hlavním panelu se nacházejí kromě klasických nabídek jako je Soubor, Úpravy, Zobrazení také Vrstvy, Objekt, Křivka, Text, filtry případně Rozšíření a Nápověda. Teď si rozebereme některé důležité nástroje a nějaké nabídky hlavního panelu.

#### <span id="page-32-1"></span>4.7.1. Kreslící nástroje

Kreslící nástroje obvykle najdeme vlevo. Patří mezi ně jak tvorba objektů (obdélníků, krychlí, polygonů či hvězd, kruhů a spirál) tak typické kreslící nástroje jako je Tužka, Nástroj pro tvorbu křivek, Kaligrafické pero a případně Text. Vždy když máme zvolený určitý nástroj, tak se nám ještě ve výchozím nastavení na horní liště objeví další možnosti pro tento nástroj. Jelikož je Inkscape vektorový editor, tak si můžeme na jakýkoliv vytvořený objekt kliknout a upravovat jednotlivé jeho body případně tečny těchto bodů. Je důležité říct, že pokud nakreslíme například elipsu, tak si program pamatuje, že objekt má vlastnosti elipsy a tudíž při úpravě nenabídne spoustu jejích bodů, ale jen střed, hlavní vrcholy případně jestli má být plná. Pokud při kreslení elipsy (čáry od ruky) držíme tlačítko Ctrl vyrábí se nám kruh (rovná čára). V tomto panelu se také nachází nástroj sprej, který používáme, když chceme vytvořit spoustu stejných objektů. Dále je zde také Guma, Pipeta, Plechovka barvy, Nástroj pro vyhlazení a další. Guma nám umožňuje jak mazat jednotlivé objekty, tak mazat i jen jejich části. Poté, co máme vytvořený objekt, určujeme jeho barvy, tloušťku čáry případně si můžeme hrát s průhledností, barevným přechodem a dalšími věcmi.

#### <span id="page-33-0"></span>4.7.2. Nabídka Křivka

Nabídka Křivka na horním panelu v sobě zahrnuje další možnosti pro úpravy křivek, což znamená že jsou zde různé operace jako průnik křivek, sjednocení, smrštění a podobně. Pokud máme nějaký rastrový obrázek a chceme ho převést na křivky, tak použijeme nástroj zvaný Trasovat bitmapu, který je zde také umístěn. Ovšem musí být ten obrázek k takovéto možnosti přizpůsoben, aby program rozpoznal, kde je hrana a další důležité věci, pomocí kterých by z toho udělal vektorový obrázek.

#### <span id="page-33-1"></span>4.7.3. Nabídka Vrstva a Objekt

Nabídka *Vrstva*, která je umístěna rovněž v horním panelu obsahuje nástroje pro úpravu a přesun vrstev. Můžeme si zde zapnout i jejich samostatné okno, kde jsou jednotlivé vrstvy zobrazeny.

V nabídce Objekt najdeme nástroje pro umístění objektů za sebe či před sebe, které máme v jedné vrstvě. Dále je zde nástroj pro seskupení případně zrušení přeskupení, pro vytvoření masky objektu a ořezání a také nástroje pro transformaci jako je Otočení apod. V nabídce pro objekt se můžeme také dostat k nástroji Obrys a  $Výpln$ í a případně k vlastnostem objektu.

#### <span id="page-33-2"></span>4.7.4. Text, Filtry a rozšíření

V nabídce Text najdeme různé funkce, pomocí kterých lze text upravovat, pokládat na křivku. Text můžeme pomocí nástroje v nabídce Křivka převést na křivku a tím ho různě deformovat. Deformaci textu vidíme na obrázku [13.](#page-47-2)

Program Inkscape obsahuje v horní liště možnost pro Filtry. Je zde velké množství filtrů, které lze použít. Můžeme zde upravovat světlo, šum, textury, různé efekty pro rastrový obrázek a další. Filtry mají i svůj editor, který je taky zde umístěný. Pomocí tohoto editoru je můžeme vypínat či měnit i po užití. Pokud by nám filtry nestačily, je tady nabídka rozšíření, kde jsou další. Stejně jako v GIMPu si musíme různé filtry vyzkoušet, abychom věděli, jak fungují a jestli se nám k něčemu hodí. Samozřejmě nevypadá moc profesionálně, když jen naskládáme spoustu filtrů na sebe, měli bychom je používat s mírou a být si jistí, že se tam opravdu hodí.

#### <span id="page-34-0"></span>4.7.5. Ostatní funkce

Inkscape má spoustu dalších a zajímavých funkcí. Stejně jako GIMP umí pracovat s mnoha formáty a převádět objekty do různých formátů. Výchozí formát pro něj je s příponou .svg. Inkscape umí otevřít soubor Adobe Illustratoru či dokonce AutoCadu. Při exportování do bitmapy volíme, co konkrétně chceme exportovat, jestli výběr případně celou stránku a jakou má mít tato bitmapa rozlišení a velikost.

Jelikož je to vektorový editor, tak pokud vložíme obrázek a postupně ho zmenšujeme a poté zvětšujeme, tak se nám neztrácí kvalita, jak tomu bylo u rastrového editoru GIMP.

Inkscape samozřejmě má možnost mřížky a vodítek, pomocí kterých se nám lépe a přesněji umisťují objekty.

#### <span id="page-34-1"></span>4.7.6. Illustrator vs Inkscape

Pokud srovnám Inkscape s placeným vektorovým editorem Adobe Illustrator musím říct, že se tyto dva editory skoro vůbec neliší. Oba dva mají podobný panel nástrojů i podobnou nabídku. Zatím co GIMPem a Photoshopem drobné nesrovnalosti byly. Zde jich je velmi pomálu. Samozřejmě oba programy nabízí trochu jinou nabídku filtrů apod, ale většina z nich je podobná. Z vlastních zkušeností můžu říct, že se mi lépe pracovalo s Inkscape i když mezi těmito programy není až tak přílišný rozdíl.

#### <span id="page-34-2"></span>4.8. Scribus

Scribus je počítačový program, který slouží k sazbě různých dokumentů mezi něž patří knihy, letáky a spousta dalších. Scribus pracuje stejně jako předchozí programy s licencí GNU GPL a je také dostupný jak pro GNU/Linux, tak i pro Windows a Mac OS. Na vývoji programu se podílel velký tým vývojářů, mezi něž patří například Franz Schmid.

Program dokáže pracovat s vektorovou grafikou a některé vektorové objekty i upravovat. Při vložení obrázku se nám neztrácí kvalita a můžeme ho zmenšovat a pak zase zvětšit a obrázek neutrpěl škodu. Scribus umí pracovat s hodně formáty jako například formát Inkscapu svg a další. Jeho výchozí formát je s příponou sla.

Rozmístění programu (viz obrázek [14\)](#page-48-0) je stejně jako u GIMPu do doků, což znamená, že máme jednotlivá okna samostatně. Scribus umožňuje náhled, jak výsledek práce vypadá pro lidi s nějakou barvoslepostí. Tento nástroj, je velice důležitý pokud děláme něco pro širokou veřejnost, protože si můžeme ověřit, jestli je vše čitelné i bez nějakého odstínu barvy.

Mezi nejdůležitější nástroj pro tento typ programů patří Textový rámec. Do tohoto rámce, můžeme přímo přikládat text z nějakého souboru případně textové

rámce propojovat. Samozřejmě můžeme měnit písmo, vkládat iniciály, upravovat mezery mezi řádky a další podobné úpravy textu. Scribus samozřejmě umí pracovat i s ligaturami. Text můžeme převést na obrys a tím písmena různě deformovat, tak jak je to ve vektorovém editoru. Scribus nám umožňuje různě prohazovat stránky, vkládat čísla stránek případně jejich počet.

Na vložený obrázek je možno použít efekty, což vidíme na obrázku [15,](#page-48-1) avšak už jich je podstatně méně než v předchozích programech. Dále můžeme obrázku přiřazovat rámeček nebo ho různě transformovat. Každý objekt, který si zde vložíme případně vytvoříme se nám zobrazuje v okně Obrys, kde máme nad nimi přehled a můžeme je zde mazat. U každého objektu je možnost si zvolit pořadí.

Dále můžeme vkládat tabulku, různé tvary, čárky, Beziérovy křivky a čáry od ruky. Objekty umí program vícenásobně duplikovat, což se nám může hodit, když chceme mít stejný objekt vložený několikrát. Musíme si ovšem dávat pozor, že když třeba něco máme matematicky uprostřed, tak to vlivem nějakých jiných objektů nemusí tak vypadat, proto se musíme vždy na to dívat, jak to vypadá v náhledu. Scribus umí pochopitelně jako ostatní programy pracovat s vodítky a mřížkou pomocí čehož se nám objekty dobře umisťují.

Program nám umožňuje používat spoustu dalších důležitých nástrojů, mezi něž patří třeba nástroj pro vytvoření vzorové stránky a můžeme si zvolit, jestli to chceme použít jen na liché stránky apod.

#### <span id="page-35-0"></span>4.8.1. InDesing vs Scribus

Když budeme porovnávat výchozí zobrazení InDesignu a Scribusu tak hned zpočátku uvidíme jiné rozmístění oken. InDesign má vše v jednom okně kdežto Scribus má rozmístění do doků. InDesign vypadá celkově na první pohled lépe.

Oba tyto programy své hlavní funkce zachovávají a plní tím to, na co byly určeny. Je pravda, že InDesign má funkcí více, ale dají se nahradit jiným postupem. Jednou z funkcí InDesignu je převádění na inteligentní objekt, které jsem již zmiňovala u Photoshopu. U InDesignu máme možnost, aby si objekt zachovával v paměti původní velikost (u více obrázku je to náročné na paměť) a nebo ne, kdežto u Scribusu si všechny obrázky pamatují původní velikost, což nám může zabírat příliš paměti počítače. Některé nástroje se jmenují trochu jinak a jsou jinde, což nám z počátku může činit problém. Když se s tímto programem naučíme pracovat a zvykneme si na něj, tak lze odvádět stejně profesionální práci jako s InDesignem.

#### <span id="page-35-1"></span>4.9. Závěr ke grafickým programům

Kombinace těchto tří programů nám umožňuje kvalitní grafickou práci. Jak už bylo zmíněno, problém může být v tom, že je méně školení, než u placených programů. Ovšem v dnešní době jsou již návody to programy i v češtině avšak není jich například v případě Scribusu mnoho. Výhodou těchto programů je i to, že zabírají málo místa na disku, oproti těm placeným. Programy však nejsou složité a tudíž by neměl být problém se je naučit používat, pokud si nástroje několikrát vyzkoušíme. Hodně nástrojů je podobných, jak v placených verzích, tudíž pokud umíme (případně člověk, kterého si najmeme jako grafika) pracovat v těchto placených programech, tak se nejspíš naučíme používat i jejich volně šiřitelné alternativy.

# <span id="page-37-0"></span>5. Náklady

Tato krátká kapitola se bude věnovat cenám proprietárního software. Tudíž se dozvíme, kolik bychom mohli ušetřit na programovém vybavení, když budeme mít pouze volně šiřitelný software. Předpokládejme, že v grafickém studiu budou nejméně tři počítače a tudíž budeme muset cenu vynásobit třemi.

Pokud bychom si zvolili za operační systém Windows 8.1, tak jedna licence stojí na stránkách Microsoftu 2 950 Kč včetně DPH [\[20\]](#page-40-8). Tudíž bychom jen za operační systém pro tři počítače museli zaplatit 8 850 Kč. A nesmíme zapomenout na to, že za pár let se objeví další verze operačního systému, kterou bychom si museli opět koupit. A volně šiřitelný operační systém GNU/Linux je zdarma i včetně jeho celkových aktualizacích.

Proprietární alternativou ke GIMPu je již zmiňovaný Adobe Photoshop. Je ho více druhů, ale obvykle se používá Photoshop CC (aktuální verze je Photoshop CS6). Cena za jednu běžící licenci je zhruba 17 800 Kč s tím, že licenční ujednání nám povoluje dvě, ale neběžící současně [\[21\]](#page-40-9). Avšak k datu 30.5.2014 společnost Adobe ukončuje neomezené licence a budeme si moct koupit měsíční licenci zhruba za 680 Kč včetně DPH na měsíc. [\[21\]](#page-40-9) Takže po roce využívání na jednom PC bychom zaplatili  $8160$  Kč a tudíž na třech  $24$  480 Kč za rok.

Vektorový grafický program Adobe Illustrator CS6, k němuž je alternativou Inkscape, stojí teď zhruba 15 200 včetně DPH. Je zde stejný problém s ukončením neomezené licence a tento program vyjde měsíčně zhruba také na 680 Kč. Tudíž bychom museli zaplatit dalších 24 480 Kč za rok pro tři běžící počítače.

Stejně jako u Illustratoru a Photoshopu je to i u InDesignu. Ovšem je nutno říct, že se dá koupit i roční předplatné této trojkombinace za zhruba 15 800 Kč včetně DPH (tato cena při slevě). [\[22\]](#page-40-10) Tudíž bychom za tuto trojkombinaci pro tři aktivní počítače na rok dali cca 47 400 Kč.

Celkově bychom jen za proprietární grafické programy dali zhruba 56 250 Kč. A nesmíme zapomínat na to, že si budeme muset pořídit pro Windows nějaký dobrý antivirový program, případně další placené programy.

# <span id="page-38-0"></span>Závěr

Mým cílem bylo zjistit, jestli volně šiřitelné programy mohou nahradit v grafickém studiu ty proprietární a také Vás s nimi seznámit. Většina nástrojů alternativ placených grafických programů se podobá a často i svým vzhledem. Je třeba říct, že společnost Adobe většinou nabízí trochu více funkcí, ale je zde otázka, jestli jsou tyto funkce tak nezbytně potřebné, navíc se obvykle dají nahradit jiným postupem. Proto musím říct, že zmíněné volně šiřitelné grafické programy svojí kvalitou dostačují pro práci v grafickém studiu. A když si uvědomíme, že při používání těchto programů případně i takového operačního systému ušetříme 56 250 Kč s tím, že musíme platit za grafické programy ročně, tak to už stojí za zvážení, zda to s nimi nezkusit. Samozřejmě můžeme kdykoliv přejít na placené programy, pokud Vám tak moc nebudou vyhovovat.

V práci jsem Vás chtěla seznámit i celkově s problematikou grafického studia a ukázat Vám, kolik může být například druhů tisku. Doufám, že Vám to něco přineslo.

Práce byla pro mě přínosná, jelikož jsem se naučila spoustu zajímavých věcí, co jsem nevěděla. Dle mého názoru jsem svůj hlavní cíl splnila.

# Literatura

- <span id="page-39-0"></span>[1] BELLIS, Mary. Johannes Gutenberg and the Printing Press. In: About.com [online]. [vid. 2014-18-2]. Dostupn´e z http://inventors.about.com/od/ gstartinventors/a/Gutenberg.html.
- <span id="page-39-1"></span>[2] FLEMING, Dan. Flexographic Plates. In: Department of Paper Engineering, Chemical Engineering, and Imaging [online]. [vid. 2014-17-2]. Dostupné z http://www.wmich.edu/pci/flexo/pp5.html.
- <span id="page-39-2"></span>[3] Printmaking Techniques. In: Masterworks Fine Art[online]. [vid. 2014-17- 2]. Dostupn´e z http://www.masterworksfineart.com/education/printmakingtechniques.
- <span id="page-39-3"></span>[4] Offset printing. In: Encyclopaedia Britannica [online]. Encyclopaedia Britannica Inc., 2014 [vid. 2014-17-2]. Dostupné z http://www.britannica.com/ EBchecked/topic/425722/offset-printing.
- <span id="page-39-4"></span>[5] KIRBY, Kent. The Collotype Printing Process: A Proposal for Its Revival. Leonardo; The MIT Press, 1976; pp 183–186.
- <span id="page-39-5"></span>[6] Intaglio. In: Encyclopaedia Britannica [online]. Encyclopaedia Britannica Inc., 2014 [vid. 2014-18-2]. Dostupné z http://www.britannica.com/ EBchecked/topic/289562/intaglio.
- <span id="page-39-6"></span>[7] Tamponovaný tisk, Polygrafie. In: Shopct [online]. [vid. 2014-18-2]. Dostupné z http://www.sshopct.cz/polygrafie/all/8/data/tamponovy.tisk.pdf.
- <span id="page-39-7"></span>[8] SEMENOFF, Nik. Producing Tusche Wash Effects in Screenprinting using Toner for Images and Simple Pastes as an Ink Base. In: University of Saskatchewan [online]. Saskatchewan (1991), aktualizováno březen 2001, [vid. 2014-18-2]. Dostupn´e z http://homepage.usask.ca/ nis715/scrnprnt.html.
- <span id="page-39-8"></span>[9] KOLÁČEK, Michal. Technologie laserových tiskáren, Tiskárny. In: Svět hardware [online].  $(5.11.2008)$ , [vid. 2014-8-3]. Dostupné z http://www.svethardware.cz/technologie-laserovych-tiskaren/24978.
- <span id="page-39-9"></span>[10] DZIK, Petr. Technologické principy inkoustového tisku. In: *Chempoint* [online]. Brno  $(01. 03. 2012)$ , [vid. 2014-10-3]. Dostupné z http://www.chempoint.cz/ technologicke-principy-inkoustoveho-tisku.
- <span id="page-39-10"></span>[11] The Open Source Definition. In: Open Source Initiative [online]. [vid. 2014-12-3]. Dostupné z http://opensource.org/osd.
- <span id="page-40-0"></span>[12] STALLMAN, Richard. Why Open Source misses the point of Free Software. In: GNU Operating System [online]. Aktualizováno 14.3.2014, [vid. 2014-14-3]. Dostupné z http://www.gnu.org/philosophy/open-source-misses-the-point.html.
- <span id="page-40-1"></span>[13] Open Source vs. Proprietary Software. In: PCWorld Business Center [online]. (11. 03. 2011), [vid. 2014-14-3]. Dostupné z http://www.pcworld.com/ article/243136.
- <span id="page-40-2"></span>[14] MURPHY, David. Survey: 98 Percent of Companies Use Open-Source, 29 Percent Contribute Back. In PC mag [online]. (15.8.2010), [vid. 2014-14-3]. Dostupné z http://www.pcmag.com/article $2/0,2817,2367829,00.$ asp.
- <span id="page-40-3"></span>[15] STALLMAN, Richard. Linux and the GNU System. In: GNU Opera $tinq$  System [online]. Aktualizováno 14.3.2014, [vid. 2014-16-3]. Dostupné z https://www.gnu.org/gnu/linux-and-gnu.html.en.
- <span id="page-40-4"></span>[16] Operační systém Linux, Nasazení Linuxu v České poště. In: *linux.zacit.cz* [online]. [vid. 2014-20-3]. Dostupné z http://linux.zacit.cz/pouzivani-operacnich/ nasazeni-linuxu-v-ce.html.
- <span id="page-40-5"></span>[17] MARTIŠEK, Dalibor. *Matematické principy grafických systémů*. 1. vydání. Brno: Littera Brno, 2002. 278 s. ISBN 80-85763-19-2.
- <span id="page-40-6"></span>[18] The GIMP Documentation Team. GNU Image Manipulation Program User Manual. 2010.
- <span id="page-40-7"></span>[19] The Inkscape Board. In: *Inkscape.org* [online]. [vid. 2014-20-4]. Dostupné z http://inkscape.org/en/about/board-members/.
- <span id="page-40-8"></span>[20] Windows 8. In:  $Microsoftstore.com$  [online]. [vid. 2014-25-4]. Dostupné z http://www.microsoftstore.com/store/mseea/cs CZ/home.
- <span id="page-40-9"></span>[21] Programy na úpravu fotek. In:  $SW.CZ$  [online]. [vid. 2014-25-4]. Dostupné z http://www.sw.centrum.cz/digitalni-fotografie/uprava-fotografii/adobe-photo shop-cs6-mp-cz-new-com-license/?origin=heureka.
- <span id="page-40-10"></span>[22] Adobe Creative Cloud. In:  $SW.CZ$  [online]. [vid. 2014-8-5]. Dostupné z http://www.sw.centrum.cz/adobecc/.

# <span id="page-41-0"></span>Barevné přílohy

<span id="page-41-1"></span>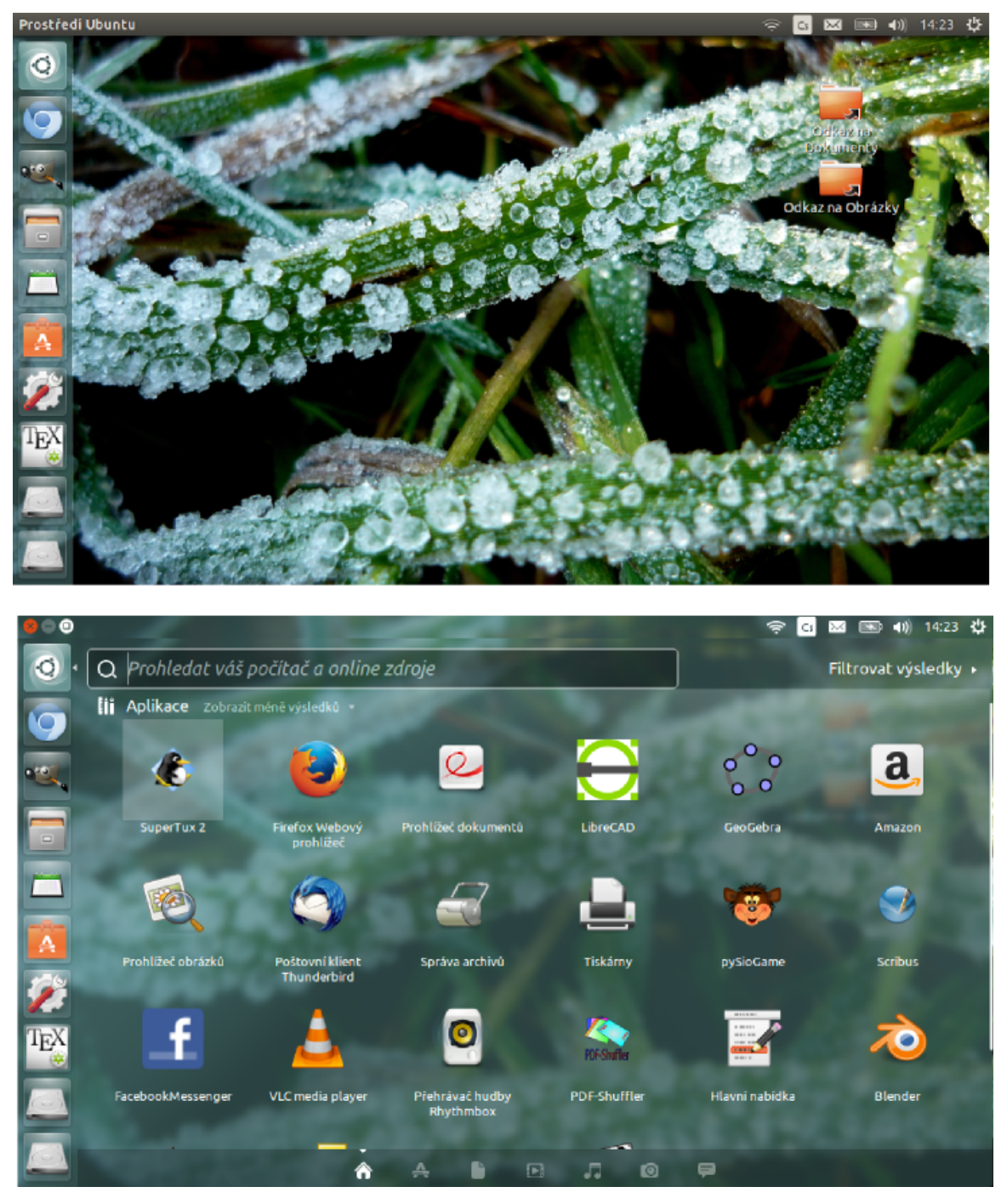

Obr. 1: Pracovní prostředí Unity.

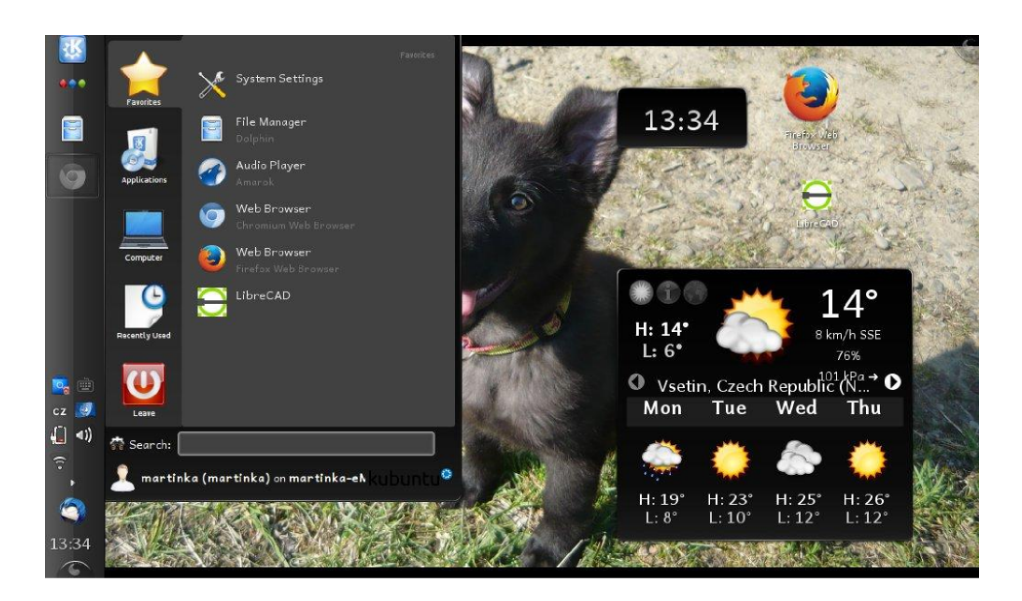

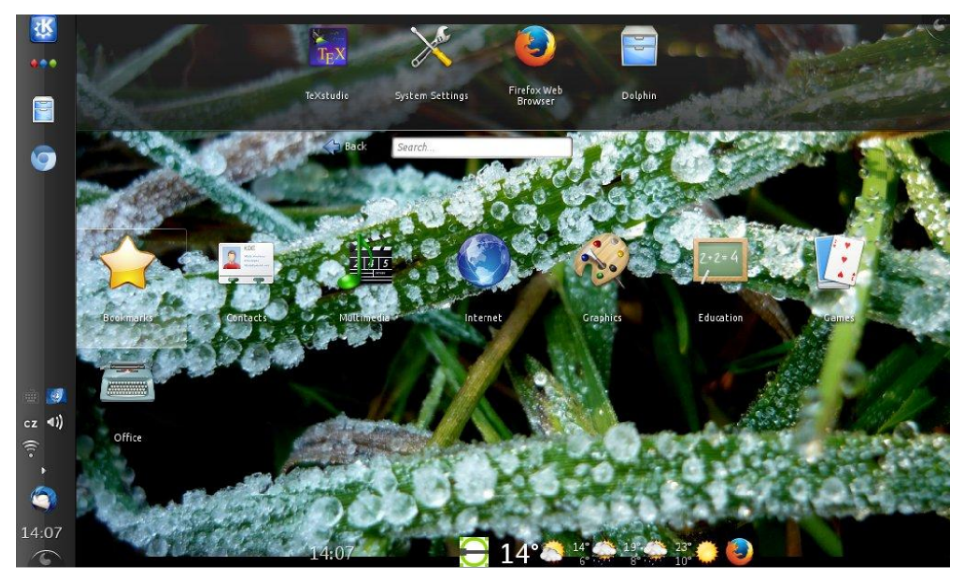

<span id="page-42-0"></span>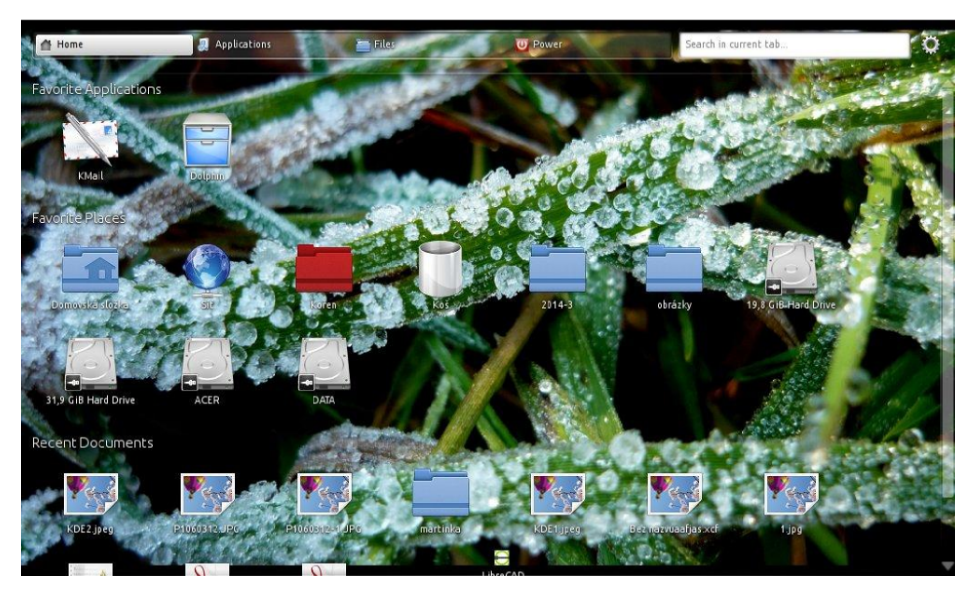

Obr. 2: Rozvržení pracovního prostředí KDE.

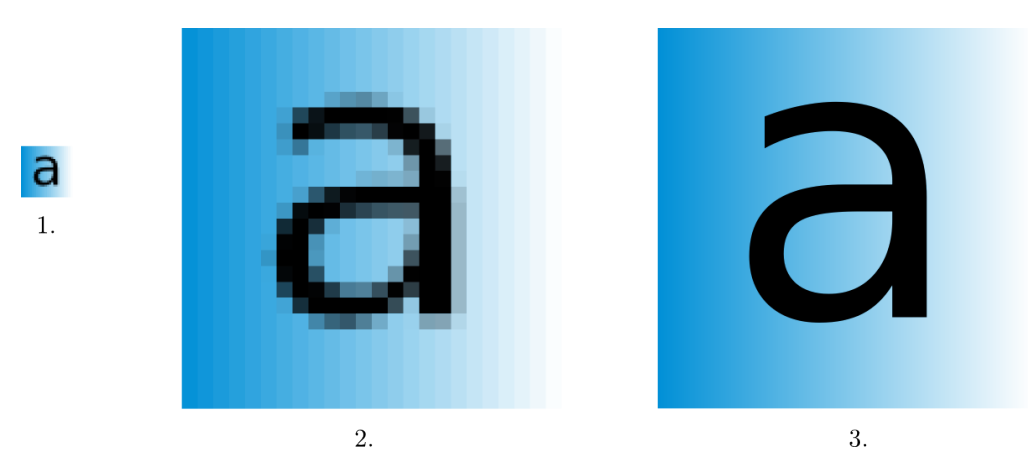

Obr. 3: Porovnání rastrového  $(2.)$  a vektorového  $(3.)$  obrázku.

<span id="page-43-1"></span><span id="page-43-0"></span>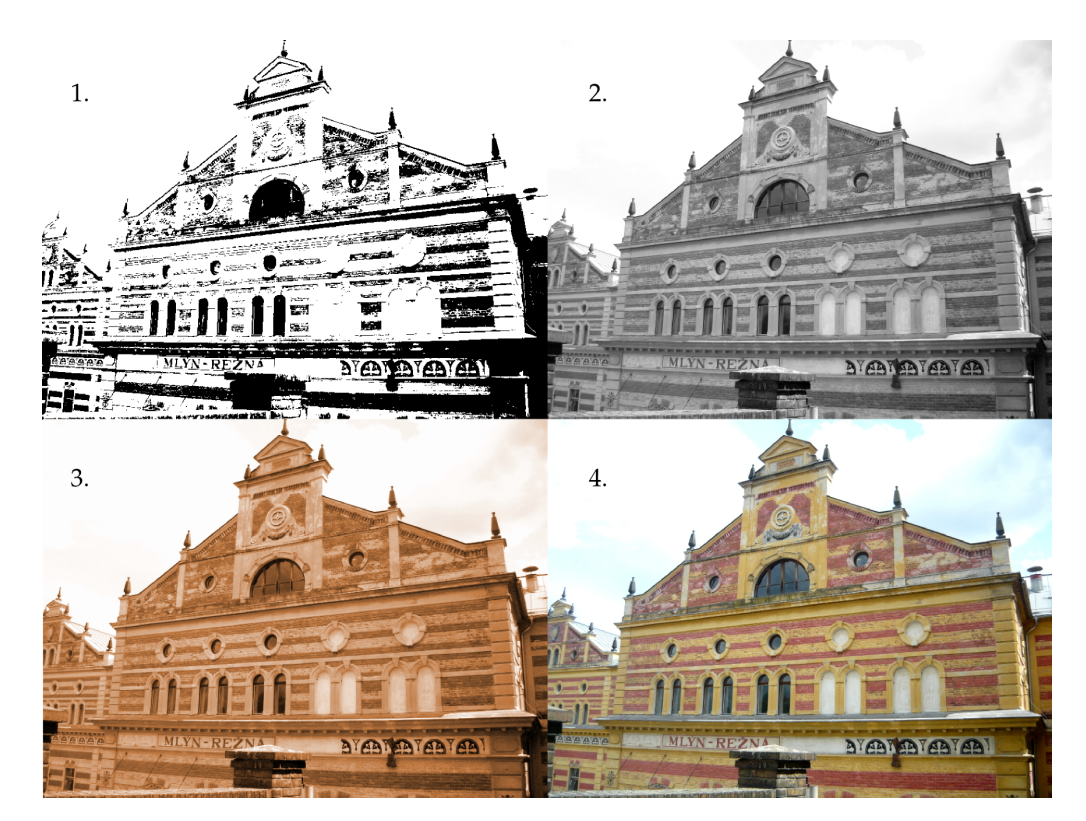

Obr. 4: Typy rastrových obrázků: 1. line-art, 2. černobílý, 3. tónovaný, 4. barevný.

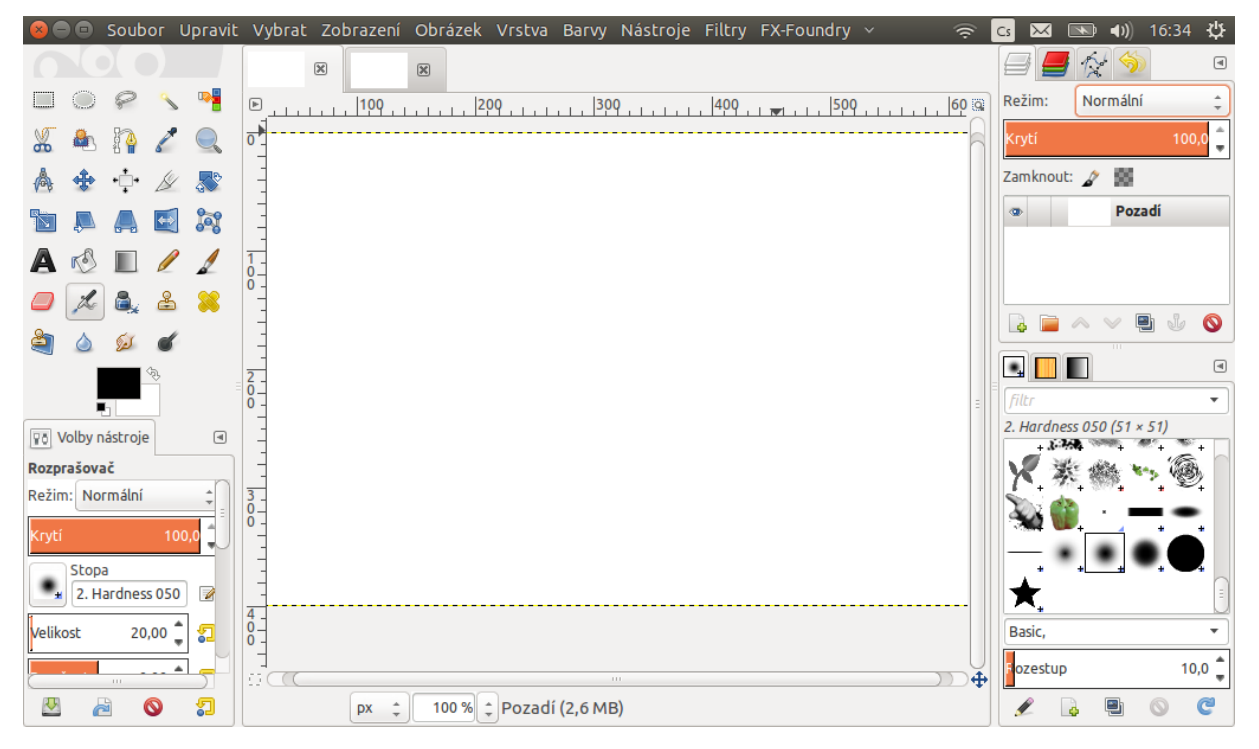

Obr. 5: Rozvržení GIMPu.

# <span id="page-44-0"></span> $\left| \int \right|$

<span id="page-44-1"></span>Obr. 6: Druhy čar v GIMPu. Zleva pomocí Tužky, Štětce, Rozprašovače a Inkoustu.

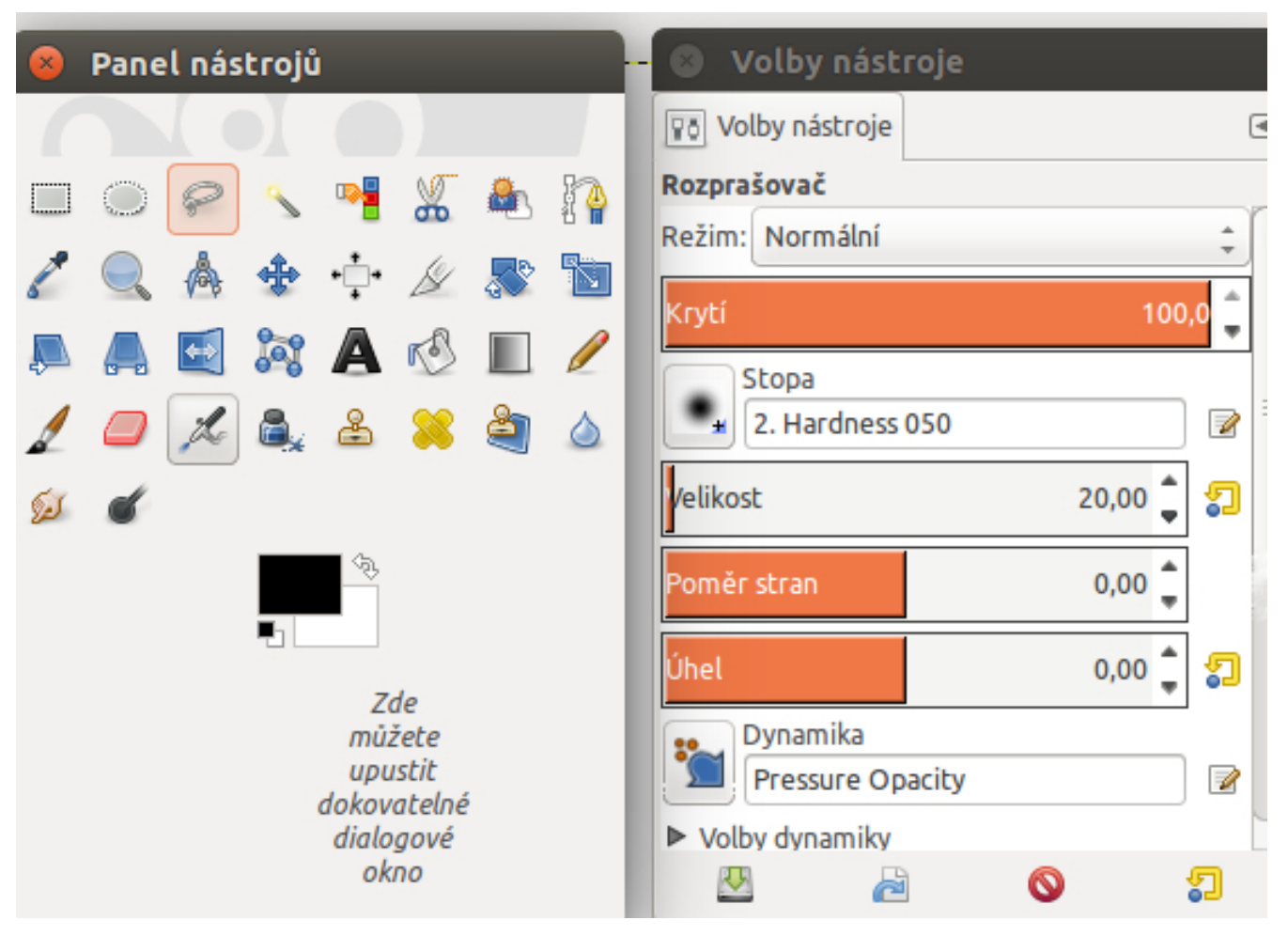

Obr. 7: Panel nástrojů a volby nástroje v GIMPu.

<span id="page-45-1"></span><span id="page-45-0"></span>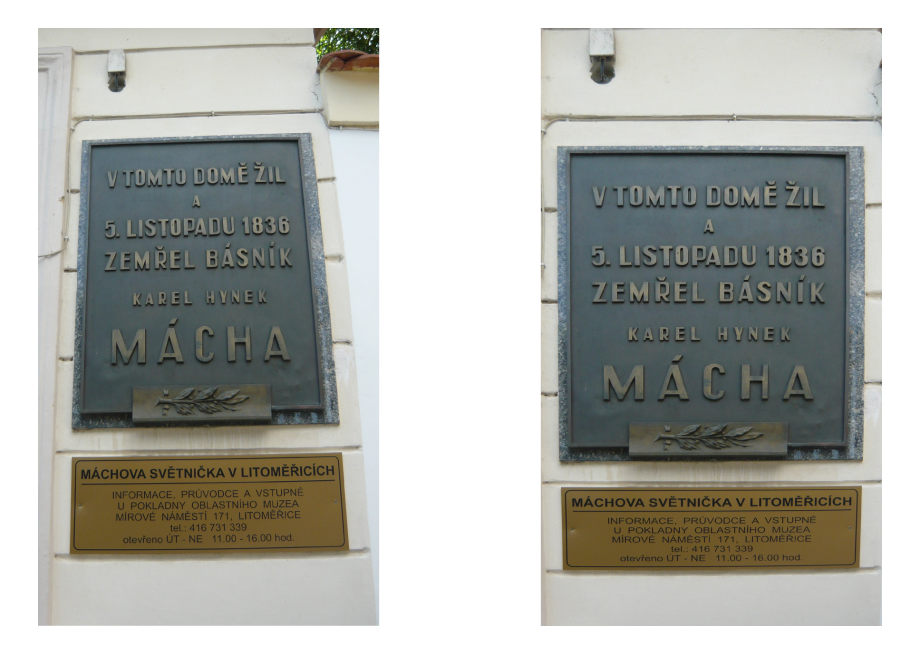

Obr. 8: Perspektivní transformace v GIMPu: vlevo původní, vpravo transformovaný.

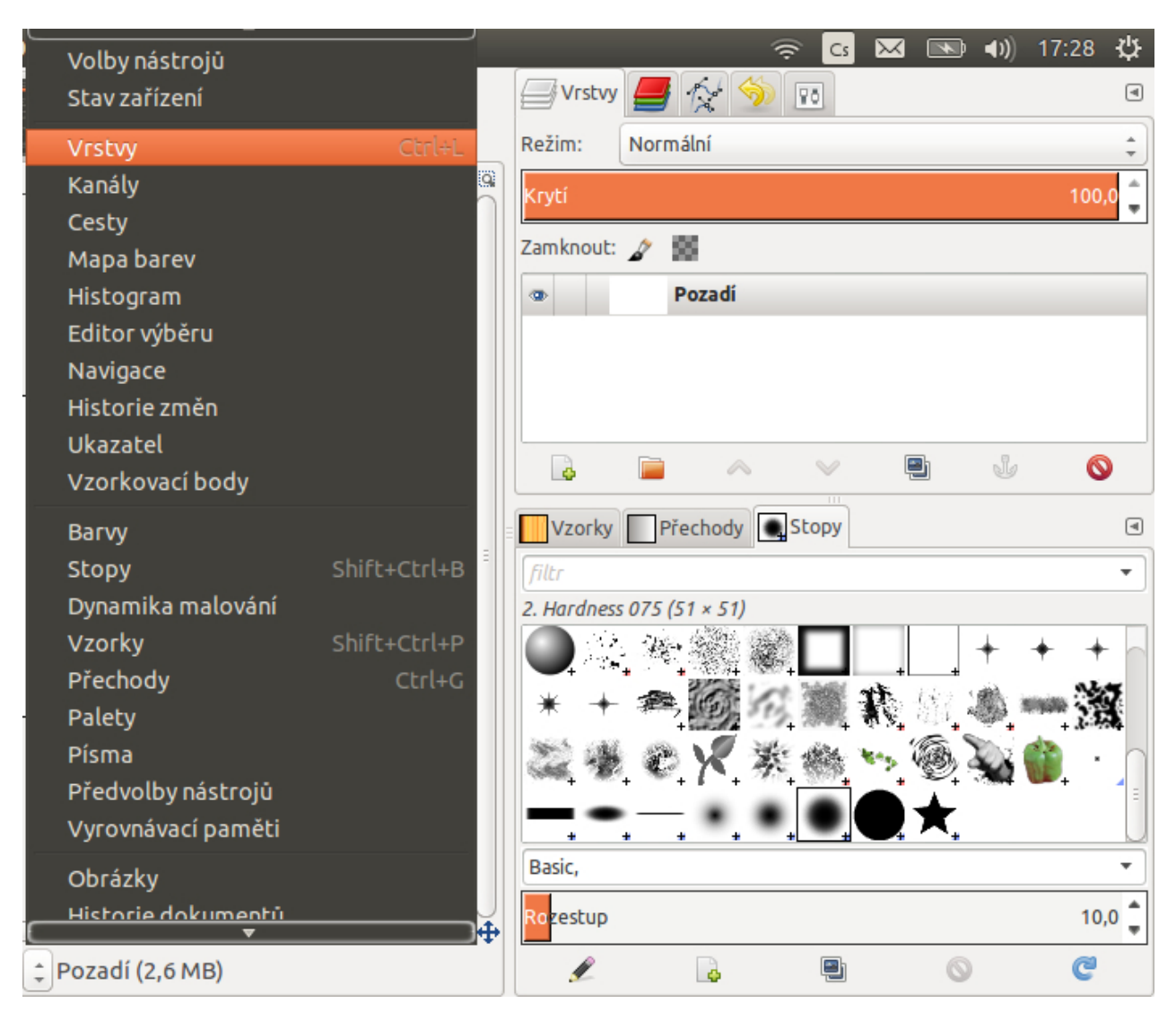

Obr. 9: Nabídka Okna a panel Dialogů v GIMPu.

<span id="page-46-1"></span><span id="page-46-0"></span>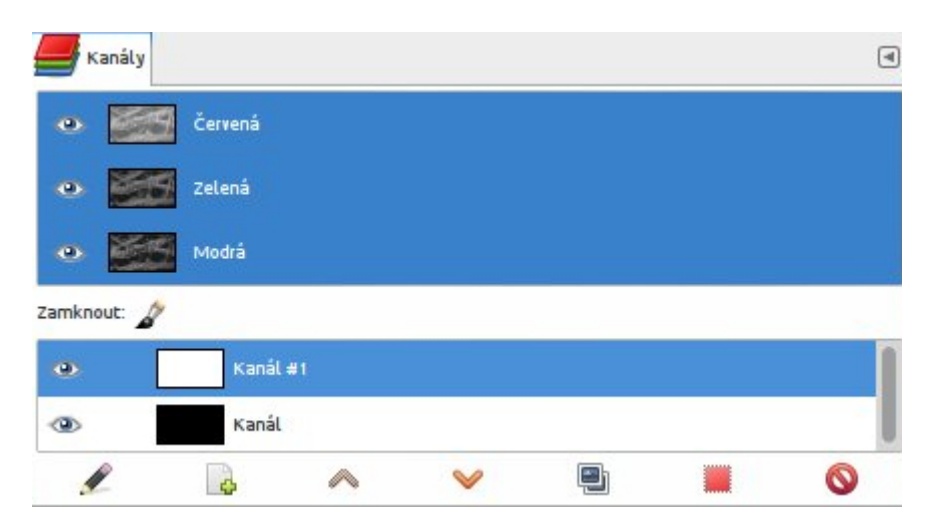

Obr. 10: Panel Kanály v GIMPu.

<span id="page-47-0"></span>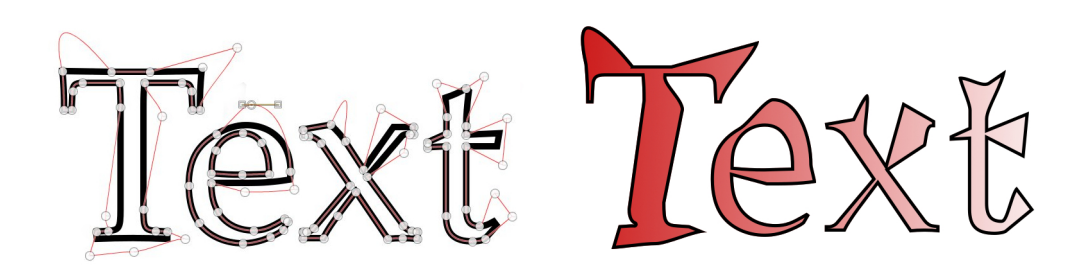

Obr. 11: Pomocí GIMPu vytvořená cesta podél textu.

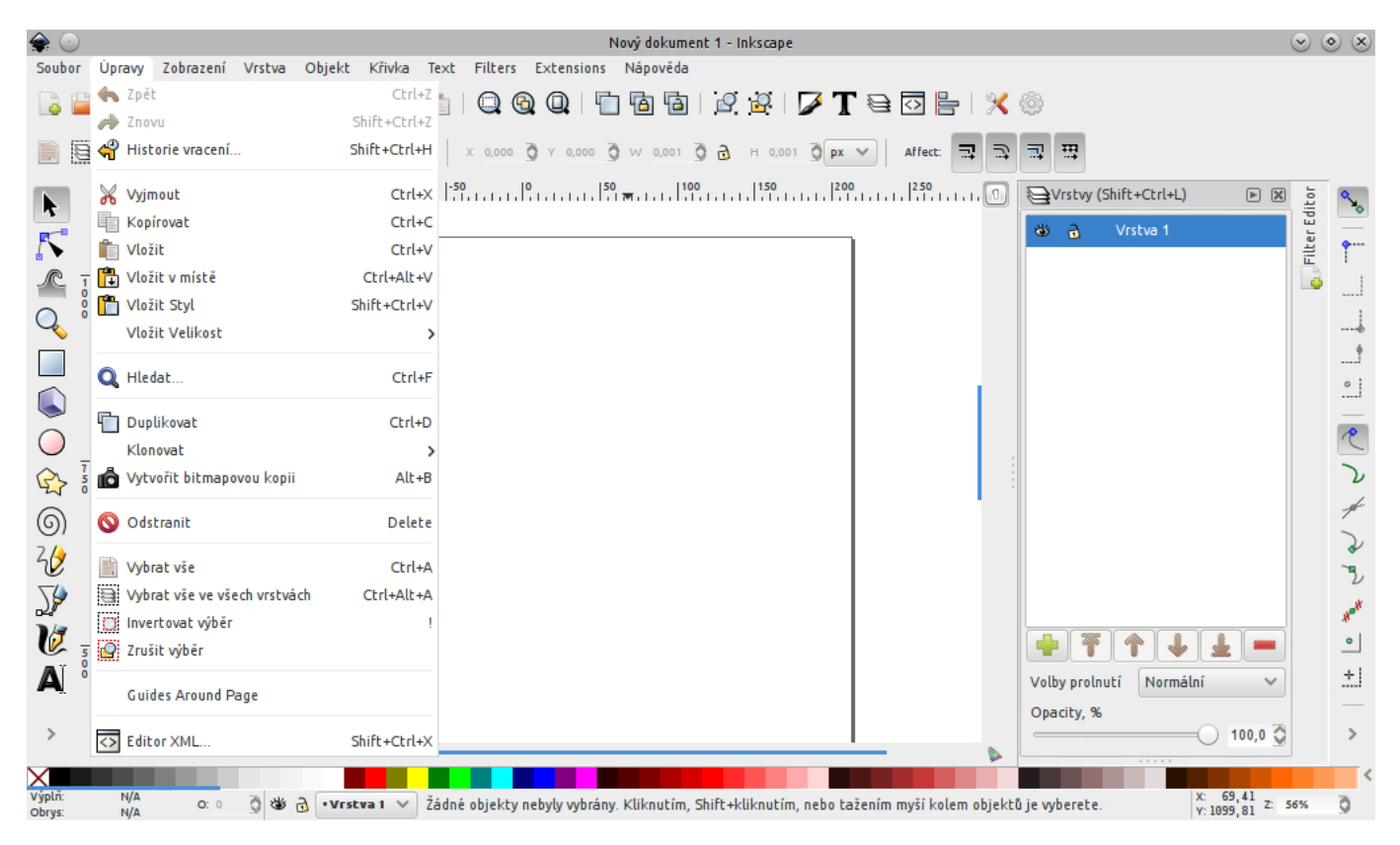

<span id="page-47-2"></span><span id="page-47-1"></span>Obr. 12: Rozvržení Inkscapu.

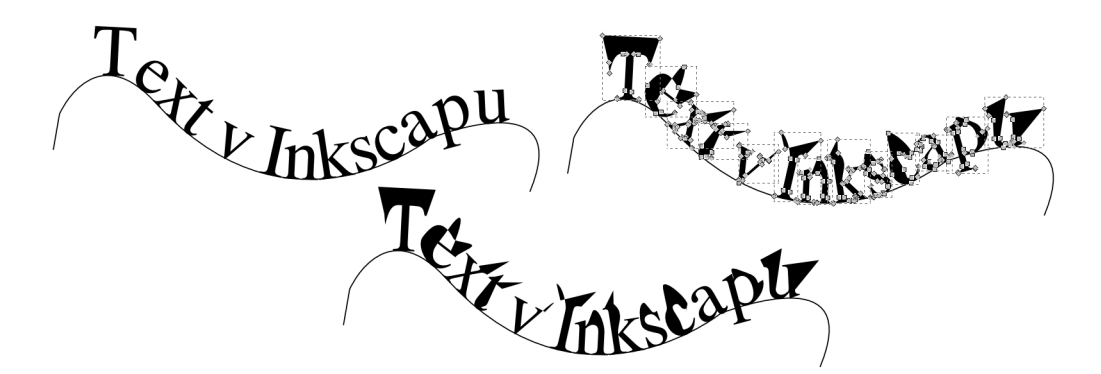

Obr. 13: Deformace textu v Inkscapu.

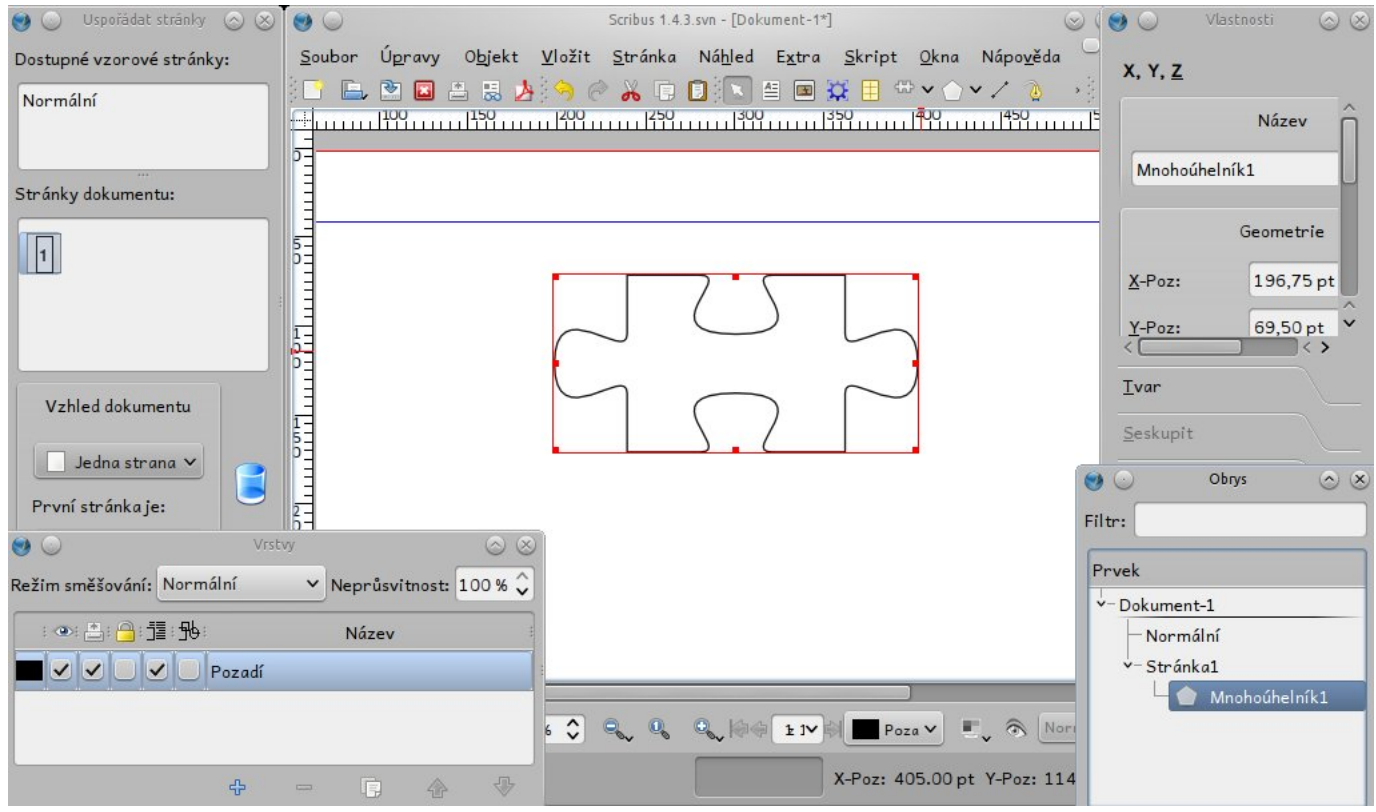

<span id="page-48-1"></span><span id="page-48-0"></span>Obr. 14: Rozvržení Scribusu.

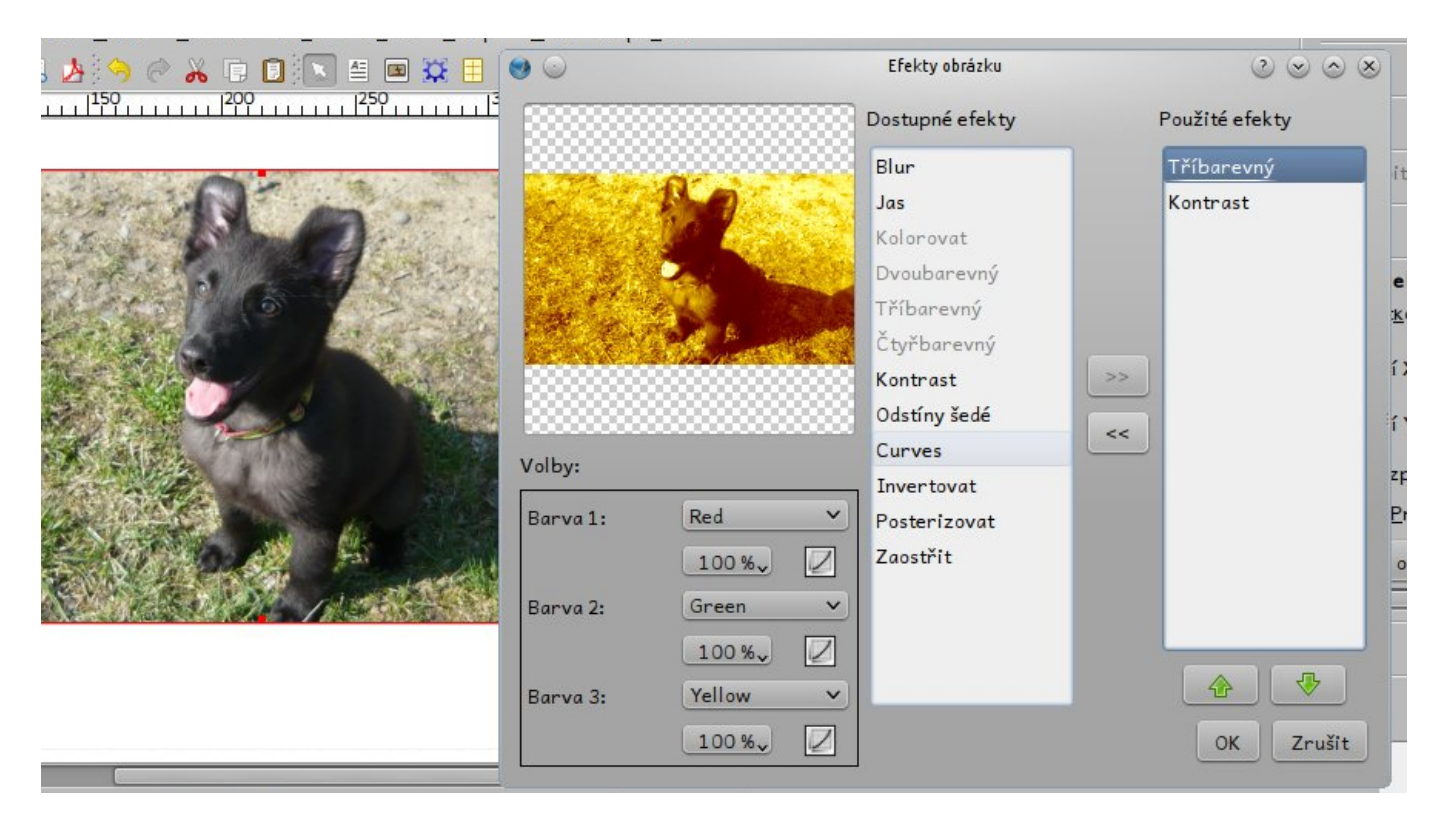

Obr. 15: Efekty ve Scribusu.